# Dell Inspiron 15R Руководство по эксплуатации

Модель компьютера**: Inspiron 5520/7520**  Нормативная модель**: P25F** Нормативный тип**: P25F001**

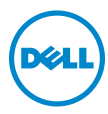

# Примечания**,** предупреждения и предостережения

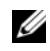

ПРИМЕЧАНИЕ**.** Содержит важную информацию, которая помогает более эффективно работать с компьютером.

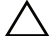

ВНИМАНИЕ**.** ВНИМАНИЕ **—** указывает на риск повреждения оборудования или потери данных в случае несоблюдения инструкций**.**

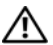

ПРЕДУПРЕЖДЕНИЕ**.** ПРЕДУПРЕЖДЕНИЕ **—** указывает на риск повреждения оборудования**,** получения травм или на угрозу для жизни**.**

Информация, включенная в состав данного документа, может быть изменена без уведомления.

© Dell Inc., 2012. Все права защищены.

Воспроизведение этих материалов в любой форме без письменного разрешения Dell Inc. строго запрещается.

Товарные знаки, используемые в тексте данного документа: Dell™, логотип DELL и Inspiron™ являются товарными знаками Dell Inc.; Microsoft<sup>®</sup>, Windows® и логотип кнопки пуска Windows  $\bullet$  являются товарными знаками или зарегистрированными товарными знаками корпорации Microsoft в США и (или) других странах; Bluetooth<sup>®</sup> является зарегистрированным товарным знаком, принадлежащим Bluetooth SIG, Inc. и используется компанией Dell по лицензии.

Остальные товарные знаки и торговые марки могут использоваться в этом руководстве для обозначения фирм, заявляющих свои права на товарные знаки и названия, или продуктов этих фирм. Корпорация Dell Inc. не заявляет прав ни на какие товарные знаки и названия, кроме собственных.

**2012 - 04** Ред**. A00**

# Содержание

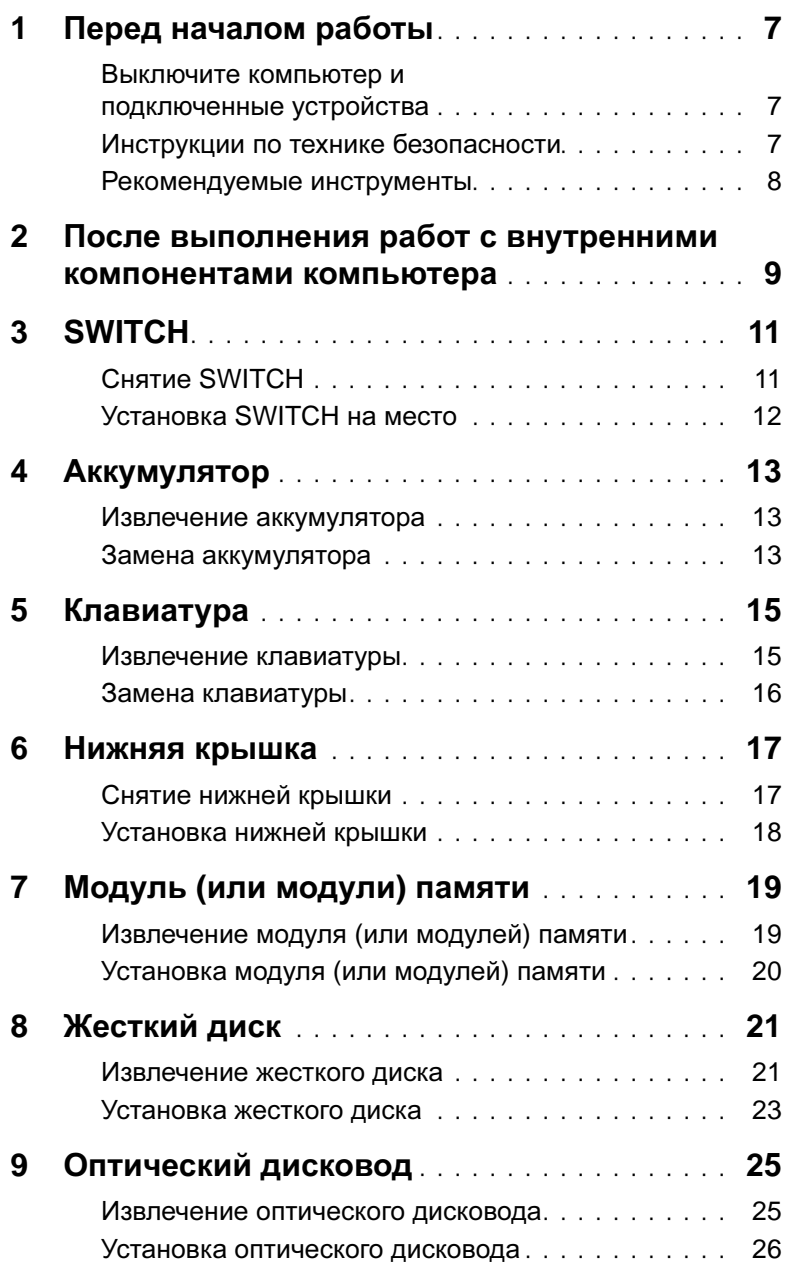

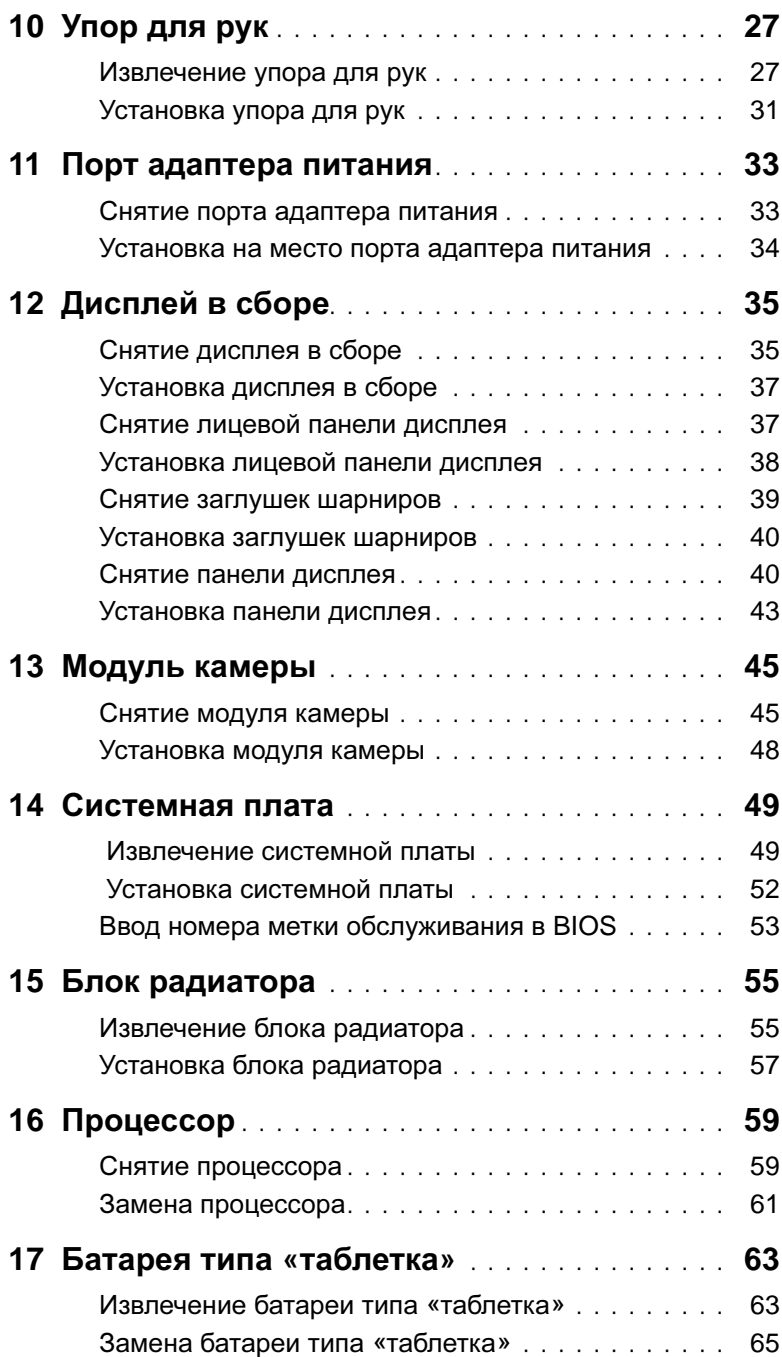

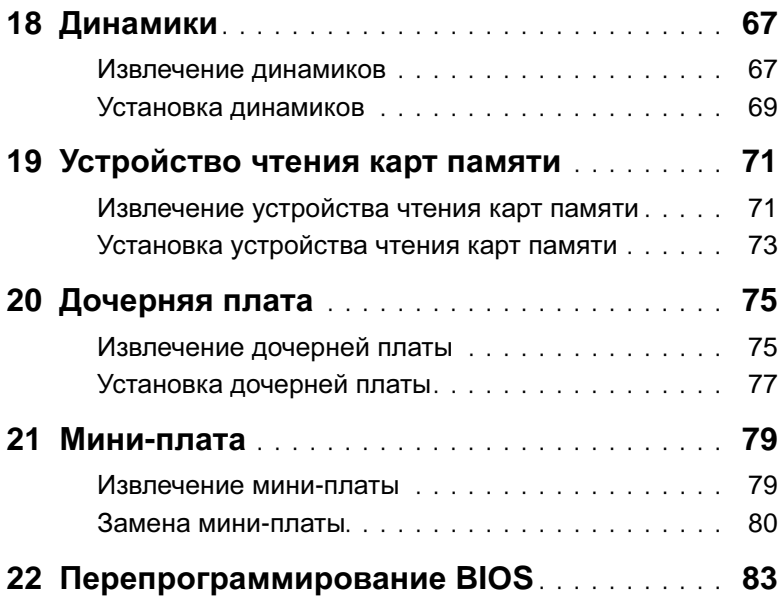

## <span id="page-6-3"></span><span id="page-6-1"></span><span id="page-6-0"></span>Выключите компьютер и подключенные устройства

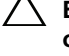

ВНИМАНИЕ**.** Во избежание потери данных сохраните и закройте все открытые файлы и выйдите из всех открытых программ перед выключением компьютера**.**

- 1 Сохраните и закройте все открытые файлы, выйдите из всех программ.
- 2 Нажмите Пуск  $\bigoplus$ , затем нажмите Выключение.

ОС Microsoft Windows завершает работу, затем компьютер выключается.

ПРИМЕЧАНИЕ**.** При использовании другой операционной системы ознакомьтесь с инструкциями по выключению в документации к операционной системе.

- 3 Отсоедините компьютер и все внешние устройства от электросети.
- 4 Отключите от компьютера все телефонные кабели, сетевые кабели и подключенные устройства.
- 5 Нажмите и удерживайте кнопку включения питания в течение приблизительно 5 секунд после отключения компьютера от сети, чтобы заземлить системную плату.

## <span id="page-6-2"></span>Инструкции по технике безопасности

Следуйте этим инструкциям во избежание повреждений компьютера и для собственной безопасности.

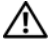

ПРЕДУПРЕЖДЕНИЕ**.** Перед началом работы с внутренними компонентами компьютера прочитайте инструкции по технике безопасности**,**  прилагаемые к компьютеру**.** Дополнительные сведения по вопросам безопасности см**.** на веб**-**странице**,** посвященной соответствию нормативам**: www.dell.com/regulatory\_compliance.**

ПРЕДУПРЕЖДЕНИЕ**.** Перед открыванием корпуса компьютера или снятием панелей отключите все источники питания**.** После завершения работ с внутренними компонентами компьютера установите на место все крышки**,**  панели и винты пред подключением источника питания**.**

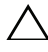

ВНИМАНИЕ**.** Чтобы не повредить компьютер**,** работы следует выполнять на плоской чистой поверхности**.**

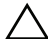

ВНИМАНИЕ**.** Чтобы не повредить компоненты и платы**,** их следует держать за края**,** не прикасаясь к контактам**.**

ВНИМАНИЕ**.** Снятие крышки компьютера и доступ к внутренним компонентам разрешается только квалифицированным специалистам по техническому обслуживанию**.** Подробнее о мерах предосторожности**,**  проведении работ внутри компьютера и защите от электростатического напряжения см**.** в инструкциях по технике безопасности**.**

ВНИМАНИЕ**.** Прежде чем прикасаться к чему**-**либо внутри компьютера**,**  избавьтесь от заряда статического электричества**,** прикоснувшись к неокрашенной металлической поверхности**,** например**,** к металлической части на задней панели**.** Во время работы периодически прикасайтесь к неокрашенной металлической поверхности**,** чтобы снять статическое электричество**,** которое может повредить внутренние компоненты**.**

ВНИМАНИЕ**.** При отключении кабеля тяните его за разъем или за язычок**,**  но не за сам кабель**.** На разъемах некоторых кабелей имеются защелки или винтовые крепления**,** которые нужно разъединить перед отключением кабеля**.** При отключении кабелей из следует держать ровно**,** чтобы не погнуть контакты разъемов**.** При подключении кабелей следите за правильной ориентацией и выравниванием разъемов и портов**.**

ВНИМАНИЕ**.** При отсоединении сетевого кабеля необходимо сначала отсоединить его от компьютера**,** а затем от сетевого устройства**.**

## <span id="page-7-0"></span>Рекомендуемые инструменты

Для выполнения процедур, описанных в этом документе, могут потребоваться следующие инструменты:

- Крестовая отвертка
- Пластиковая палочка
- Небольшая плоская отвертка

<span id="page-8-1"></span><span id="page-8-0"></span>После завершения процедур замены компонентов убедитесь в выполнении следующих требований.

- Завинтите все винты, убедитесь в том, что внутри компьютера не остались затерявшиеся винты.
- Подключите все внешние устройства, кабели, платы и любые другие компоненты, которые были отключены перед работой с компьютером.
- Подключите компьютер и все внешние устройства к электросети.

ВНИМАНИЕ**.** Перед включением компьютера вверните обратно все винты и убедитесь**,** что ни один винт не остался случайно внутри корпуса**.**  Несоблюдение этих требований может привести к повреждению компьютера**.**

# <span id="page-10-0"></span>3 **SWITCH**

ПРЕДУПРЕЖДЕНИЕ**.** Перед проведением работ с внутренними компонентами компьютера ознакомьтесь с информацией о мерах предосторожности**,**  поставляемой с компьютером**,** и следуйте инструкциям**,** приведенным в **«**Перед [началом](#page-6-3) работы**»** на стр**. 7.** Дополнительные сведения по вопросам безопасности см**.** на веб**-**странице**,** посвященной соответствию нормативам**: www.dell.com/regulatory\_compliance.**

# <span id="page-10-1"></span>Снятие **SWITCH**

- 1 Сдвиньте защелку SWITCH вбок. SWITCH приподнимется.
- 2 Извлеките SWITCH из компьютера.

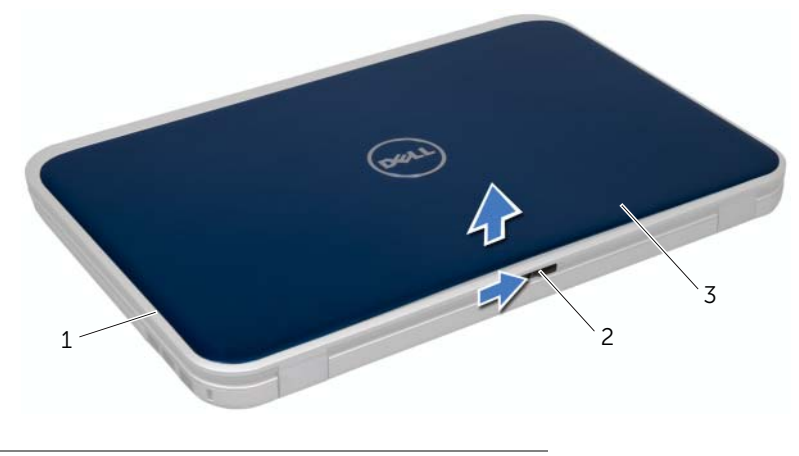

- 1 крышка дисплея 2 защелка SWITCH
- 3 SWITCH

# <span id="page-11-0"></span>Установка **SWITCH** на место

#### Последовательность действий

 Совместите выступы в нижней части SWITCH с пазами на крышке дисплея и вставьте SWITCH на место до щелчка.

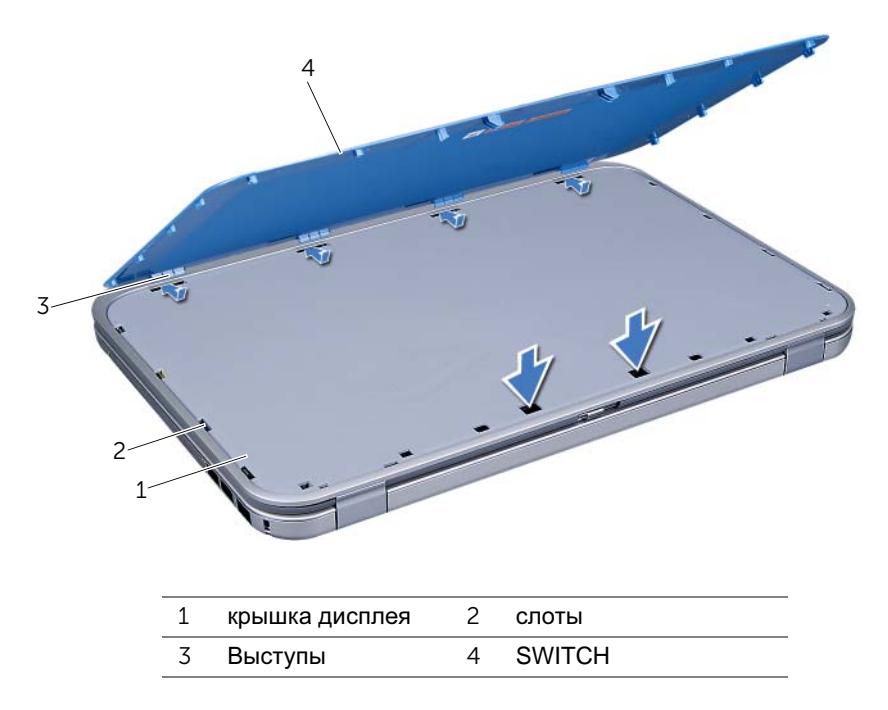

 Следуйте инструкциям, описанным в разделе «После [выполнения](#page-8-1) работ с внутренними [компонентами](#page-8-1) компьютера» на стр. 9.

# <span id="page-12-0"></span>**Аккумулятор**

ПРЕДУПРЕЖДЕНИЕ**.** Перед проведением работ с внутренними компонентами компьютера ознакомьтесь с информацией о мерах предосторожности**,**  поставляемой с компьютером**,** и следуйте инструкциям**,** приведенным в **«**Перед [началом](#page-6-3) работы**»** на стр**. 7.** Дополнительные сведения по вопросам безопасности см**.** на веб**-**странице**,** посвященной соответствию нормативам**: www.dell.com/regulatory\_compliance.**

## <span id="page-12-3"></span><span id="page-12-1"></span>Извлечение аккумулятора

- 1 Закройте дисплей и переверните компьютер.
- 2 Сдвиньте защелки отсека аккумулятора в положение «открыто».
- 3 Поднимите аккумулятор и извлеките его из отсека.

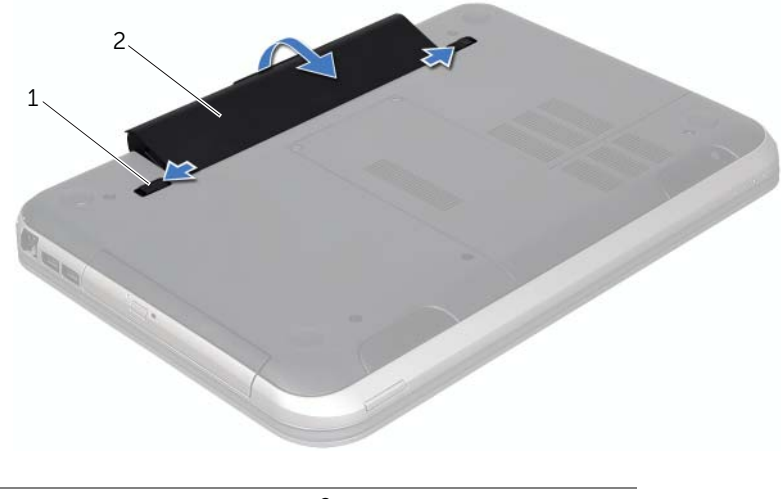

1 фиксирующие защелки аккумуляторного отсека (2) 2 аккумулятор

## <span id="page-12-2"></span>Замена аккумулятора

- <span id="page-12-4"></span>1 Совместите выступы на аккумуляторе со слотами в аккумуляторном отсеке и аккуратно нажмите на аккумулятор, чтобы он стал на место со щелчком.
- 2 Следуйте инструкциям, описанным в разделе «После [выполнения](#page-8-1) работ с внутренними [компонентами](#page-8-1) компьютера» на стр. 9.

# <span id="page-14-0"></span>**Клавиатура**

ПРЕДУПРЕЖДЕНИЕ**.** Перед проведением работ с внутренними компонентами компьютера ознакомьтесь с информацией о мерах предосторожности**,**  поставляемой с компьютером**,** и следуйте инструкциям**,** приведенным в **«**Перед [началом](#page-6-3) работы**»** на стр**. 7.** Дополнительные сведения по вопросам безопасности см**.** на веб**-**странице**,** посвященной соответствию нормативам**: www.dell.com/regulatory\_compliance.**

## <span id="page-14-2"></span><span id="page-14-1"></span>Извлечение клавиатуры

#### Предварительные условия

1 Извлеките аккумулятор. См. раздел «Извлечение [аккумулятора](#page-12-3)» на стр. 13.

#### Последовательность действий

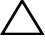

ВНИМАНИЕ**.** Колпачки для клавиш на клавиатуре хрупкие**,** легко смещаются**,**  и их установка требует времени**.** Будьте осторожны во время разборки и манипулирования с клавиатурой**.**

- 1 Переверните компьютер и откройте крышку дисплея до упора.
- 2 Используя пластмассовую палочку, извлеките клавиатуру из фиксаторов упора для рук и полностью отделите ее от упора для рук.

ВНИМАНИЕ**.** Соблюдайте предельную осторожность при обращении с клавиатурой во время разборки**.** В противном случае можно поцарапать панель дисплея**.**

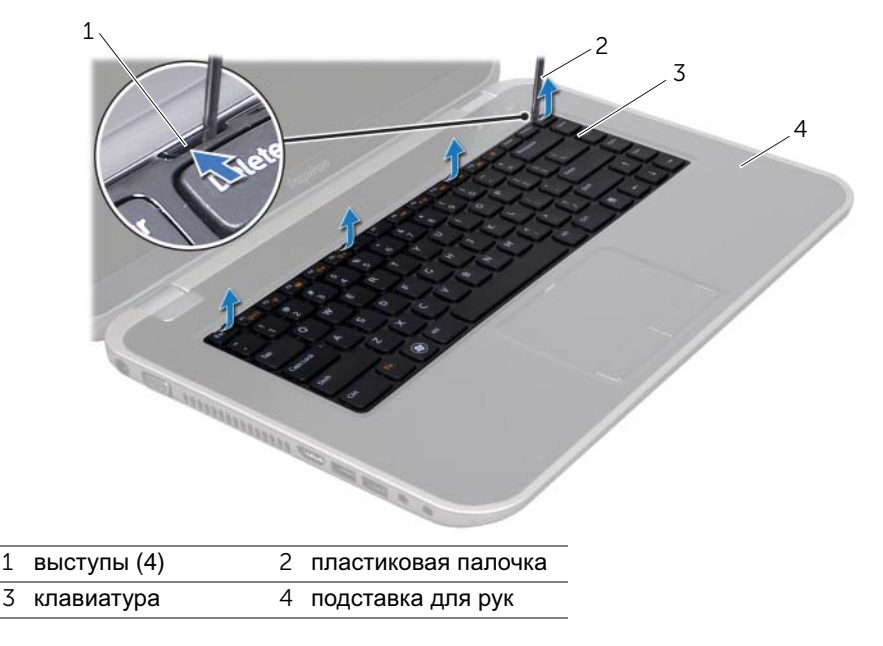

- Осторожно переверните клавиатуру и положите ее на упор для рук.
- Разожмите защелку разъема, затем потяните за язычок, чтобы отсоединить кабель клавиатуры от разъема на системной плате.
- Приподнимите клавиатуру и снимите ее с компьютера.

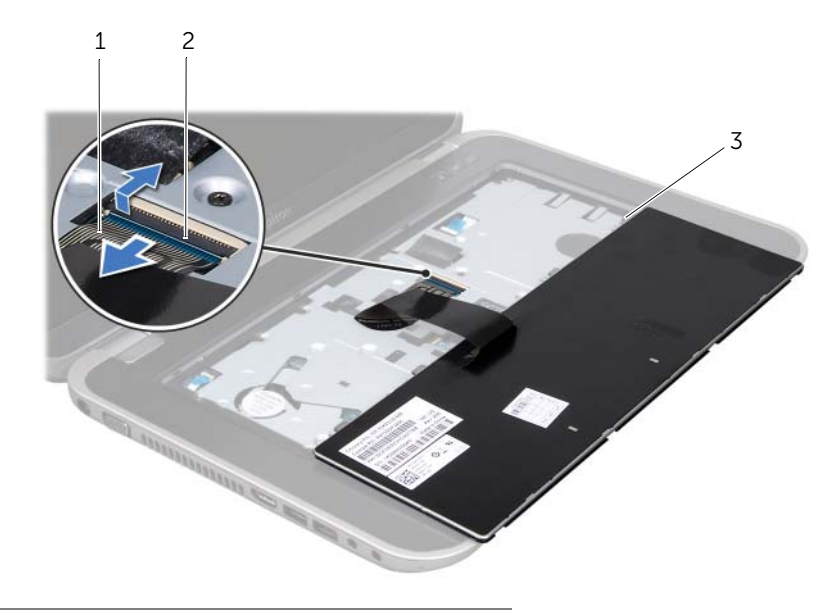

- кабель клавиатуры 2 защелка разъема
- <span id="page-15-1"></span>защелки (5)

## <span id="page-15-0"></span>Замена клавиатуры

#### Последовательность действий

- Вставьте кабель клавиатуры в разъем на системной плате и нажмите на защелку разъема, чтобы зафиксировать кабель.
- Совместите фиксаторы, расположенные в нижней части клавиатуры, с пазами на упоре для руки и установите клавиатуру на упор для рук.
- Аккуратно нажмите около краев, чтобы надежно зафиксировать клавиатуру под фиксаторами упора для рук.
- Закройте дисплей и переверните компьютер.

- Установите аккумулятор. См. раздел «Замена [аккумулятора](#page-12-4)» на стр. 13.
- Следуйте инструкциям, описанным в разделе «После [выполнения](#page-8-1) работ с внутренними [компонентами](#page-8-1) компьютера» на стр. 9.

# <span id="page-16-0"></span>6 Нижняя крышка

ПРЕДУПРЕЖДЕНИЕ**.** Перед проведением работ с внутренними компонентами компьютера ознакомьтесь с информацией о мерах предосторожности**,**  поставляемой с компьютером**,** и следуйте инструкциям**,** приведенным в **«**Перед [началом](#page-6-3) работы**»** на стр**. 7.** Дополнительные сведения по вопросам безопасности см**.** на веб**-**странице**,** посвященной соответствию нормативам**: www.dell.com/regulatory\_compliance.**

## <span id="page-16-2"></span><span id="page-16-1"></span>Снятие нижней крышки

#### Предварительные условия

1 Извлеките аккумулятор. См. раздел «Извлечение [аккумулятора](#page-12-3)» на стр. 13.

#### Последовательность действий

- 1 Ослабьте невыпадающие винты, которыми крышка основания крепится к основанию компьютера.
- 2 С помощью кончиков пальцев приподнимите крышку основания и снимите ее с основания компьютера.
- 3 Приподнимите нижнюю крышку и снимите ее с корпуса компьютера.

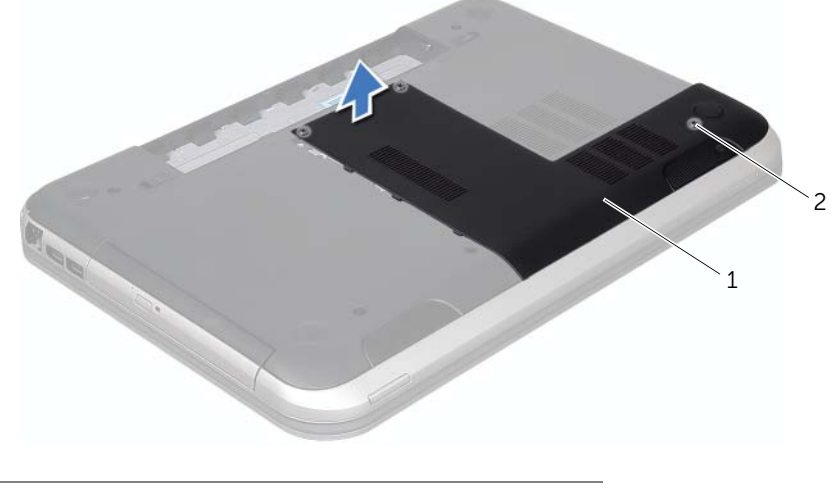

1 нижняя крышка 2 невыпадающие винты (3)

# <span id="page-17-1"></span><span id="page-17-0"></span>Установка нижней крышки

#### Последовательность действий

- 1 Выровняйте фиксаторы на крышке основания с выступами в основании компьютера и установите крышку основания на место со щелчком.
- 2 Затяните невыпадающие винты, которыми крышка основания крепится к основанию компьютера.

- 1 Установите аккумулятор. См. раздел «Замена [аккумулятора](#page-12-4)» на стр. 13.
- 2 Следуйте инструкциям, описанным в разделе «После [выполнения](#page-8-1) работ с внутренними [компонентами](#page-8-1) компьютера» на стр. 9.

# <span id="page-18-0"></span>7 Модуль **(**или модули**)** памяти

ПРЕДУПРЕЖДЕНИЕ**.** Перед проведением работ с внутренними компонентами компьютера ознакомьтесь с информацией о мерах предосторожности**,**  поставляемой с компьютером**,** и следуйте инструкциям**,** приведенным в **«**Перед [началом](#page-6-3) работы**»** на стр**. 7.** Дополнительные сведения по вопросам безопасности см**.** на веб**-**странице**,** посвященной соответствию нормативам**: www.dell.com/regulatory\_compliance.**

# <span id="page-18-1"></span>Извлечение модуля **(**или модулей**)** памяти

#### Предварительные условия

- 1 Извлеките аккумулятор. См. раздел «Извлечение [аккумулятора](#page-12-3)» на стр. 13.
- 2 Снимите нижнюю крышку. См. раздел «Снятие нижней [крышки](#page-16-2)» на стр. 17.

#### Последовательность действий

ВНИМАНИЕ**.** Во избежание повреждения разъема модуля памяти не следует использовать инструменты для разжатия фиксаторов модулей**.**

- 1 Подушечками пальцев осторожно раскрывайте фиксаторы с каждой стороны разъема модуля памяти до тех пор, пока модуль памяти слегка не выскочит из разъема.
- 2 Извлеките модуль памяти из разъема.

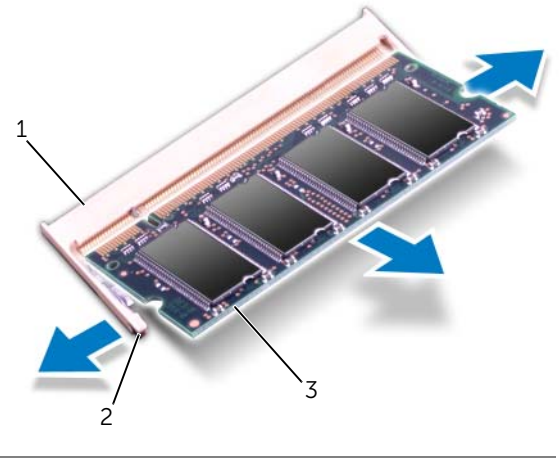

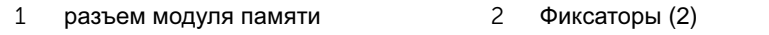

3 модуль памяти

# <span id="page-19-0"></span>Установка модуля **(**или модулей**)** памяти

#### Последовательность действий

- 1 Совместите паз в модуле памяти с выступом на разъеме.
- 2 Вставьте модуль памяти в гнездо под углом в 45 градусов и надавите на него, чтобы он встал на место (при этом будет слышен щелчок). Если вы не услышите щелчка, выньте модуль памяти и установите его еще раз.

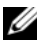

ПРИМЕЧАНИЕ**.** Если модуль памяти установлен неправильно, компьютер может не загружаться.

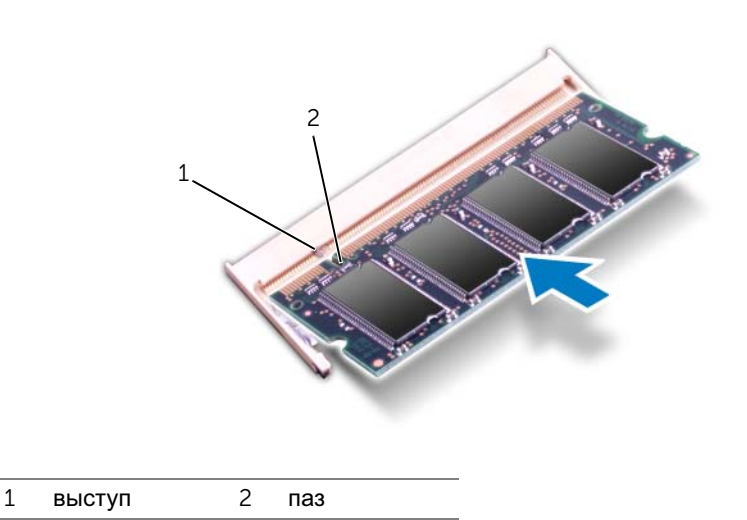

#### Действия после завершения операции

- 1 Установите нижнюю крышку. См. раздел «[Установка](#page-17-1) нижней крышки» на стр. 18.
- 2 Установите аккумулятор. См. раздел «Замена [аккумулятора](#page-12-4)» на стр. 13.
- 3 Следуйте инструкциям, описанным в разделе «После [выполнения](#page-8-1) работ с внутренними [компонентами](#page-8-1) компьютера» на стр. 9.
- 4 Включите компьютер.

При загрузке компьютера система распознает модуль (или модули) памяти и автоматически обновит информацию о конфигурации системы.

Как проверить объем памяти, установленный на компьютере:

Нажмите Пуск  $\overline{\mathcal{F}}$  → Панель управления → Система и безопасность → Система.

# <span id="page-20-0"></span>Жесткий диск

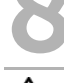

ПРЕДУПРЕЖДЕНИЕ**.** Перед проведением работ с внутренними компонентами компьютера ознакомьтесь с информацией о мерах предосторожности**,**  поставляемой с компьютером**,** и следуйте инструкциям**,** приведенным в **«**Перед [началом](#page-6-3) работы**»** на стр**. 7.** Дополнительные сведения по вопросам безопасности см**.** на веб**-**странице**,** посвященной соответствию нормативам**: www.dell.com/regulatory\_compliance.**

ВНИМАНИЕ**.** Не извлекайте жесткий диск**,** пока компьютер включен или находится в режиме сна**,** чтобы не допустить потери данных**.**

ВНИМАНИЕ**.** Жесткие диски крайне хрупкие**.** Соблюдайте осторожность при обращении с жестким диском**.**

### <span id="page-20-1"></span>Извлечение жесткого диска

#### Предварительные условия

- 1 Извлеките аккумулятор. См. раздел «Извлечение [аккумулятора](#page-12-3)» на стр. 13.
- 2 Снимите нижнюю крышку. См. раздел «Снятие нижней [крышки](#page-16-2)» на стр. 17.

#### Последовательность действий

- Открутите винты, которыми жесткий диск в сборе крепится к корпусу компьютера.
- Потянув за язычок, сдвиньте жесткий диск в сборе по направлению к задней стенке компьютера, чтобы отсоединить жесткий диск в сборе от разъема на системной плате.
- Приподнимите жесткий диск в сборе и снимите его с основания компьютера.

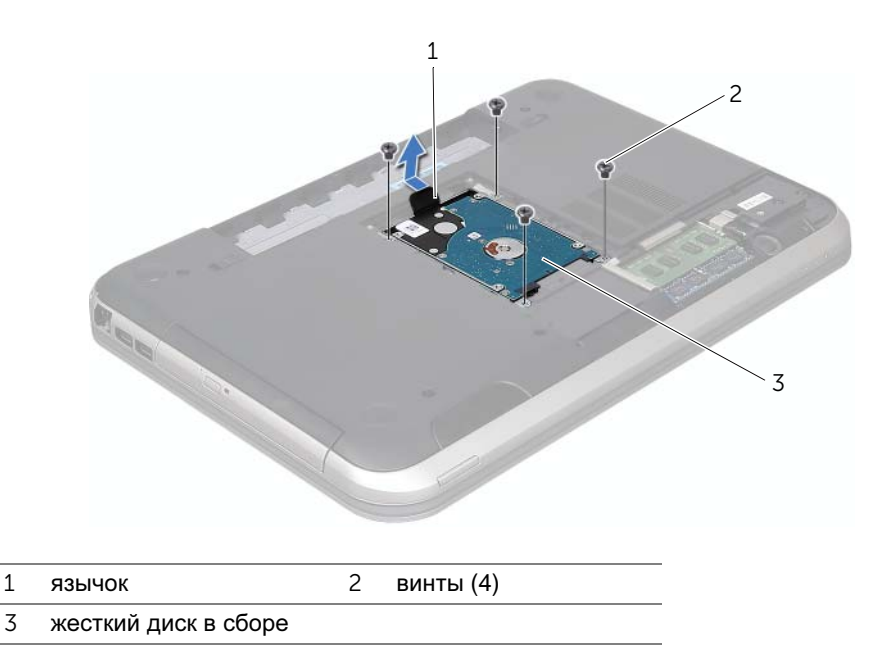

- 4 Выверните винты, которыми кронштейн жесткого диска крепится к жесткому диску.
- 5 Приподнимите жесткий диск и извлеките его из каркаса.

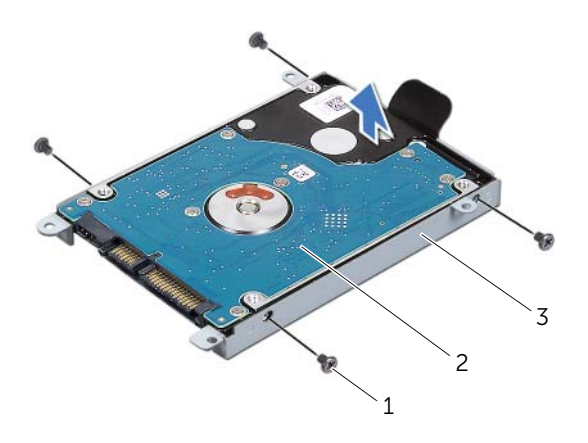

- 1 винты (4) 2 жесткий диск
- 3 кронштейн для жесткого диска

## <span id="page-22-0"></span>Установка жесткого диска

#### Последовательность действий

- 1 Выньте новый жесткий диск из упаковки. Сохраняйте оригинальную упаковку для хранения или транспортировки жесткого диска.
- 2 Совместите резьбовые отверстия на каркасе жесткого диска с резьбовыми отверстиями на жестком диске.
- 3 Установите на место винты, которыми каркас жесткого диска крепится к жесткому диску.
- 4 Установите жесткий диск в сборе на место в основание компьютера.
- 5 Потянув за язычок, сдвиньте жесткий диск в сборе по направлению к передней стенке компьютера, чтобы подключить жесткий диск в сборе к разъему на системной плате.
- 6 Установите на место винты, которыми жесткий диск в сборе крепится к корпусу компьютера.

- Установите нижнюю крышку. См. раздел «[Установка](#page-17-1) нижней крышки» на стр. 18.
- Установите аккумулятор. См. раздел «Замена [аккумулятора](#page-12-4)» на стр. 13.
- Следуйте инструкциям, описанным в разделе «После [выполнения](#page-8-1) работ с внутренними [компонентами](#page-8-1) компьютера» на стр. 9.

# <span id="page-24-0"></span>Оптический дисковод

ПРЕДУПРЕЖДЕНИЕ**.** Перед проведением работ с внутренними компонентами компьютера ознакомьтесь с информацией о мерах предосторожности**,**  поставляемой с компьютером**,** и следуйте инструкциям**,** приведенным в **«**Перед [началом](#page-6-3) работы**»** на стр**. 7.** Дополнительные сведения по вопросам безопасности см**.** на веб**-**странице**,** посвященной соответствию нормативам**: www.dell.com/regulatory\_compliance.**

#### <span id="page-24-1"></span>Извлечение оптического дисковода

#### Предварительные условия

- 1 Извлеките аккумулятор. См. раздел «Извлечение [аккумулятора](#page-12-3)» на стр. 13.
- 2 Снимите нижнюю крышку. См. раздел «Снятие нижней [крышки](#page-16-2)» на стр. 17.

#### Последовательность действий

- 1 Выверните винт, которым оптический дисковод в сборе крепится к основанию компьютера.
- 2 Используя кончики пальцев, выдвиньте оптический дисковод в сборе из отсека для оптического дисковода.

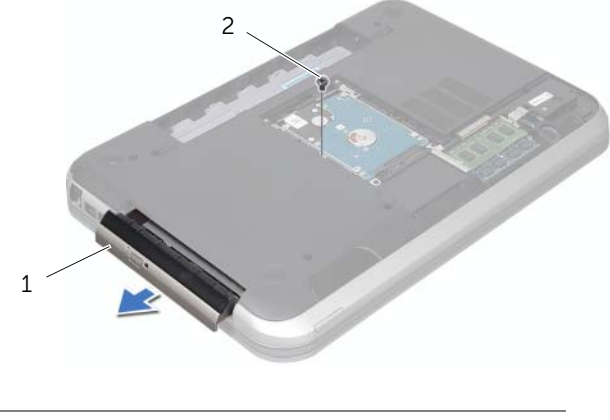

1 оптический дисковод в сборе 2 винт

- Аккуратно приподнимите лицевую панель оптического дисковода и отделите ее от блока оптического дисковода.
- Выверните винты, которыми скоба крепится к оптическому дисководу.
- Извлеките скобу оптического дисковода.

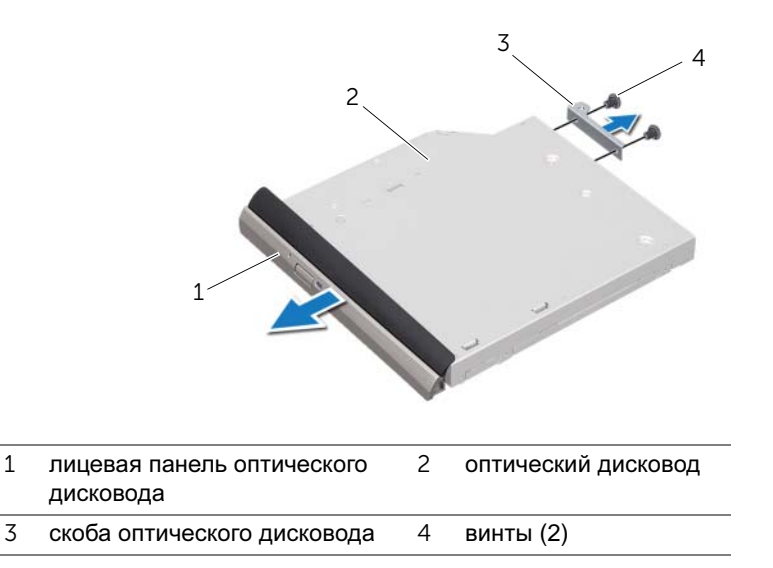

## <span id="page-25-0"></span>Установка оптического дисковода

#### Последовательность действий

- Совместите резьбовые отверстия на скобе оптического дисковода с резьбовыми отверстиями на оптическом дисководе.
- Установите на место винты, которыми скоба крепится к оптическому дисководу.
- Совместите выступы на лицевой панели оптического дисковода с пазами на оптическом дисководе и вставьте лицевую панель оптического дисковода на место до щелчка.
- Установите блок оптического дисковода в отсек таким образом, чтобы он плотно встал на свое место.
- Вверните обратно винт, которым оптический дисковод в сборе крепится к основанию компьютера.

- Установите нижнюю крышку. См. раздел «[Установка](#page-17-1) нижней крышки» на стр. 18.
- Установите аккумулятор. См. раздел «Замена [аккумулятора](#page-12-4)» на стр. 13.
- Следуйте инструкциям, описанным в разделе «После [выполнения](#page-8-1) работ с внутренними [компонентами](#page-8-1) компьютера» на стр. 9.

# <span id="page-26-0"></span>10 Упор для рук

ПРЕДУПРЕЖДЕНИЕ**.** Перед проведением работ с внутренними компонентами компьютера ознакомьтесь с информацией о мерах предосторожности**,**  поставляемой с компьютером**,** и следуйте инструкциям**,** приведенным в **«**Перед [началом](#page-6-3) работы**»** на стр**. 7.** Дополнительные сведения по вопросам безопасности см**.** на веб**-**странице**,** посвященной соответствию нормативам**: www.dell.com/regulatory\_compliance.**

# <span id="page-26-2"></span><span id="page-26-1"></span>Извлечение упора для рук

#### Предварительные условия

- 1 Извлеките аккумулятор. См. раздел «Извлечение [аккумулятора](#page-12-3)» на стр. 13.
- 2 Снимите клавиатуру. См. раздел «[Извлечение](#page-14-2) клавиатуры» на стр. 15.
- 3 Снимите нижнюю крышку. См. раздел «Снятие нижней [крышки](#page-16-2)» на стр. 17.

#### Последовательность действий

1 Выверните винты, которыми упор для рук крепится к основанию компьютера.

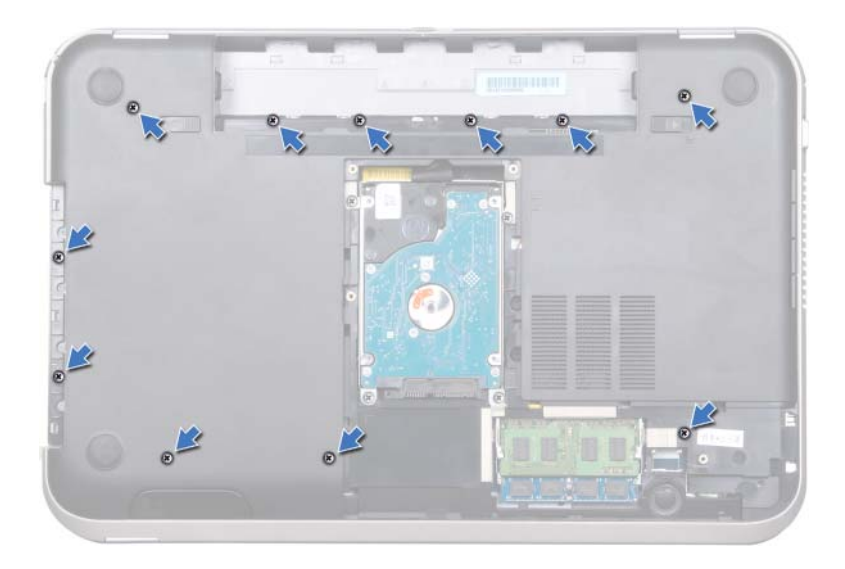

- Переверните компьютер.
- Разожмите защелки разъема и потяните за язычки, чтобы отсоединить кабель платы кнопки питания, кабель сенсорной панели и кабель платы функциональных клавиш от разъемов на системной плате.

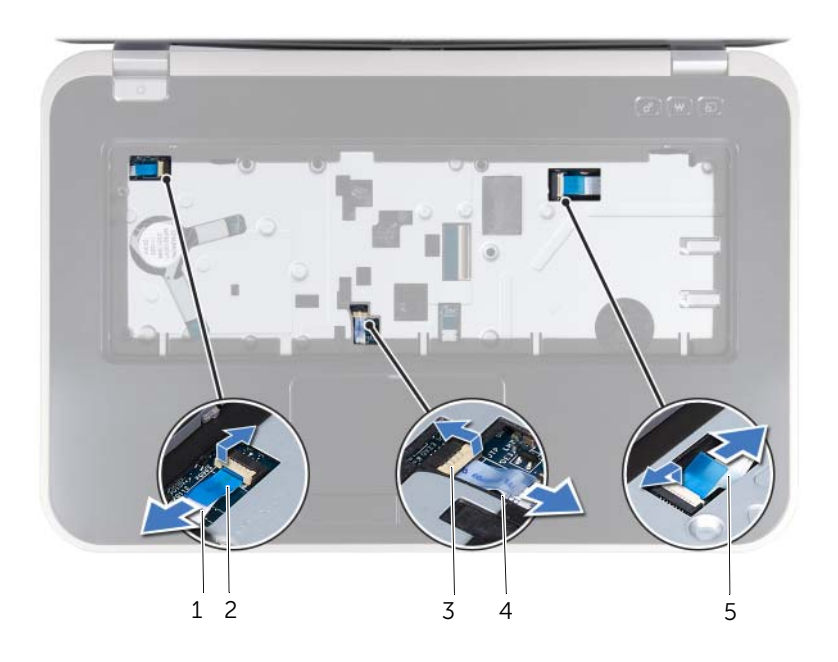

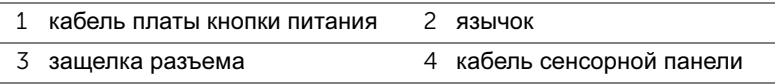

кабель платы функциональных клавиш

- 4 Выверните винты, которыми упор для рук крепится к основанию компьютера.
- 5 Используя кончики пальцев, подденьте упор для рук, расположенный в основании компьютера.

ВНИМАНИЕ**.** Отделите упор для рук от дисплея в сборе**,** соблюдая осторожность**,** чтобы не повредить дисплей в сборе**.**

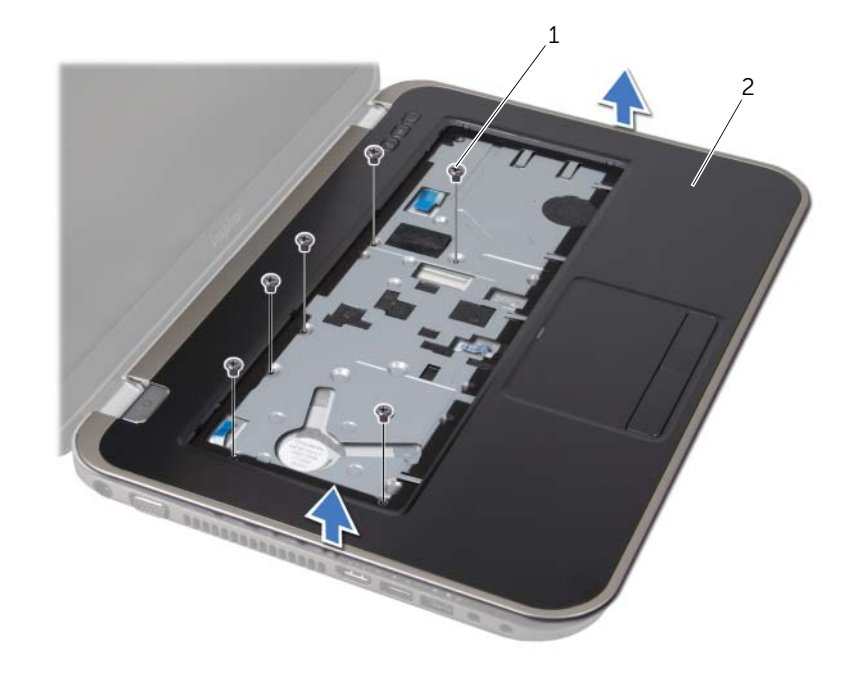

1 винты (6) 2 Упор для рук

- Не прилагая чрезмерных усилий, потяните упор для рук в сборе и отложите его в сторону от дисплея, как показано на следующем рисунке.
- Поднимите защелку разъема и потяните за язычок, чтобы отсоединить кабель индикаторов состояния от разъема на системной плате.
- Приподнимите упор для рук в сборе и снимите его с корпуса компьютера.

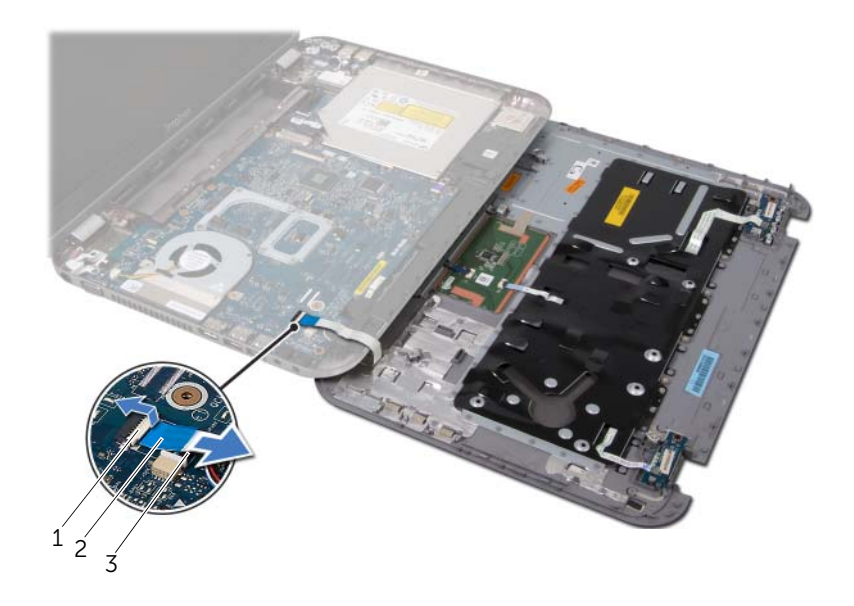

защелка разъема 2 язычок

кабель индикаторов состояния

# <span id="page-30-1"></span><span id="page-30-0"></span>Установка упора для рук

#### Последовательность действий

- 1 Вставьте кабель индикаторов состояния в разъем на системной плате до щелчка и нажмите на защелку разъема, чтобы зафиксировать кабель.
- 2 Совместите упор для рук с основанием компьютера и аккуратно защелкните его.
- 3 Вставьте кабель платы функциональных клавиш, кабель платы кнопки питания и кабель сенсорной панели в разъемы на системной плате и нажмите на защелки разъема, чтобы зафиксировать кабели.
- 4 Установите на место винты, которыми упор для рук крепится к основанию компьютера.
- 5 Переверните компьютер и вверните винты, которыми упор для рук крепится к основанию компьютера.

- 1 Установите нижнюю крышку. См. раздел «[Установка](#page-17-1) нижней крышки» на стр. 18.
- 2 Установите клавиатуру на место. См. раздел «Замена [клавиатуры](#page-15-1)» на стр. 16.
- 3 Установите аккумулятор. См. раздел «Замена [аккумулятора](#page-12-4)» на стр. 13.
- 4 Следуйте инструкциям, описанным в разделе «После [выполнения](#page-8-1) работ с внутренними [компонентами](#page-8-1) компьютера» на стр. 9.

# <span id="page-32-0"></span>11 Порт адаптера питания

ПРЕДУПРЕЖДЕНИЕ**.** Перед проведением работ с внутренними компонентами компьютера ознакомьтесь с информацией о мерах предосторожности**,**  поставляемой с компьютером**,** и следуйте инструкциям**,** приведенным в **«**Перед [началом](#page-6-3) работы**»** на стр**. 7.** Дополнительные сведения по вопросам безопасности см**.** на веб**-**странице**,** посвященной соответствию нормативам**: www.dell.com/regulatory\_compliance.**

### <span id="page-32-1"></span>Снятие порта адаптера питания

#### Предварительные условия

- 1 Извлеките аккумулятор. См. раздел «Извлечение [аккумулятора](#page-12-3)» на стр. 13.
- 2 Снимите клавиатуру. См. раздел «[Извлечение](#page-14-2) клавиатуры» на стр. 15.
- 3 Снимите нижнюю крышку. См. раздел «Снятие нижней [крышки](#page-16-2)» на стр. 17.
- 4 Снимите упор для рук. См. раздел «[Извлечение](#page-26-2) упора для рук» на стр. 27.

#### Последовательность действий

- 1 Отвинтите винты, которые крепят скобу порта адаптера питания к корпусу компьютера.
- 2 Поднимите скобу порта адаптера питания над основанием компьютера.

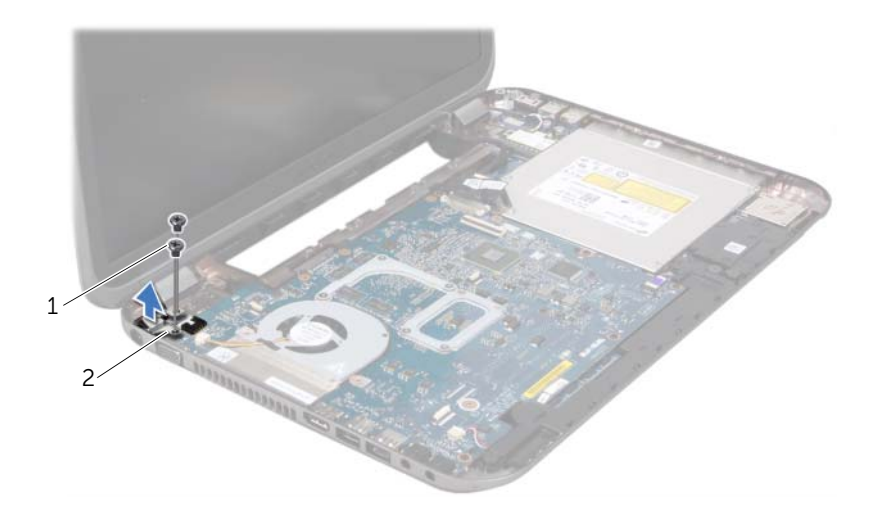

1 винты (2) 2 скоба порта адаптера питания

- Отключите кабель порта адаптера питания от разъема на системной плате.
- Поднимите порт адаптера питания над основанием компьютера.

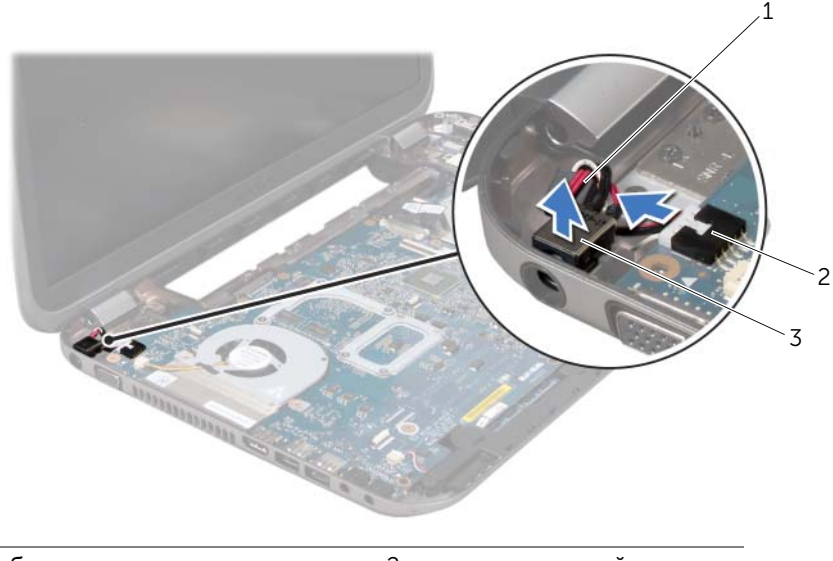

- кабель порта адаптера питания 2 разъем системной платы
- порт адаптера питания

## <span id="page-33-0"></span>Установка на место порта адаптера питания

#### Последовательность действий

- Поместите порт адаптера питания в паз в основании компьютера.
- Подключите кабель порта адаптера питания к разъему на системной плате.
- Совместите резьбовые отверстия на скобе порта адаптера питания с резьбовыми отверстиями в основании компьютера.
- Установите на место винты, которые крепят скобу порта адаптера питания к корпусу компьютера.

- Установите на место упор для рук. См. раздел «[Установка](#page-30-1) упора для рук» на стр[. 31](#page-30-1).
- Установите нижнюю крышку. См. раздел «[Установка](#page-17-1) нижней крышки» на стр. 18.
- Установите клавиатуру на место. См. раздел «Замена [клавиатуры](#page-15-1)» на стр. 16.
- Установите аккумулятор. См. раздел «Замена [аккумулятора](#page-12-4)» на стр. 13.
- Следуйте инструкциям, описанным в разделе «После [выполнения](#page-8-1) работ с внутренними [компонентами](#page-8-1) компьютера» на стр. 9.

# <span id="page-34-0"></span>Дисплей в сборе

ПРЕДУПРЕЖДЕНИЕ**.** Перед проведением работ с внутренними компонентами компьютера ознакомьтесь с информацией о мерах предосторожности**,**  поставляемой с компьютером**,** и следуйте инструкциям**,** приведенным в **«**Перед [началом](#page-6-3) работы**»** на стр**. 7.** Дополнительные сведения по вопросам безопасности см**.** на веб**-**странице**,** посвященной соответствию нормативам**: www.dell.com/regulatory\_compliance.**

# <span id="page-34-1"></span>Снятие дисплея в сборе

#### Предварительные условия

- 1 Извлеките аккумулятор. См. раздел «Извлечение [аккумулятора](#page-12-3)» на стр. 13.
- 2 Снимите клавиатуру. См. раздел «[Извлечение](#page-14-2) клавиатуры» на стр. 15.
- 3 Снимите нижнюю крышку. См. раздел «Снятие нижней [крышки](#page-16-2)» на стр. 17.
- 4 Снимите упор для рук. См. раздел «[Извлечение](#page-26-2) упора для рук» на стр. 27.

#### Последовательность действий

- Отсоедините антенные кабели от разъемов мини-платы.
- Отклейте ленту, которой кабель дисплея крепится к системной плате, и отсоедините кабель дисплея из разъема на системной плате.
- Внимательно ознакомьтесь со схемой прокладки кабеля дисплея и осторожно извлеките его из направляющих.
- Выверните винты, которыми дисплей в сборе крепится к основанию компьютера.
- Приподнимите дисплей в сборе и снимите с основания компьютера.

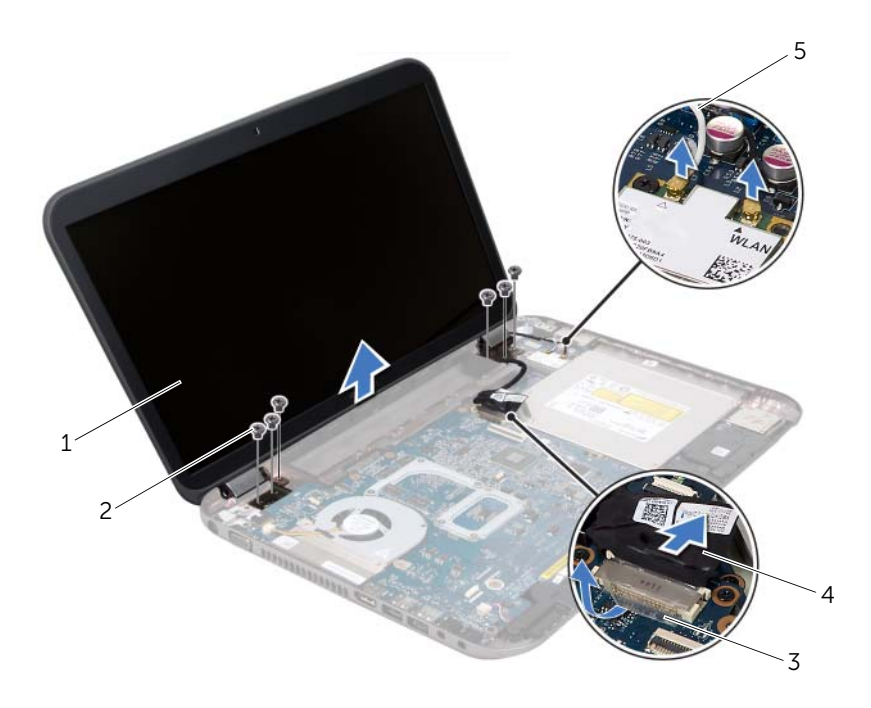

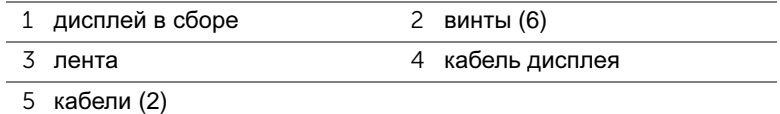
# <span id="page-36-3"></span><span id="page-36-0"></span>Установка дисплея в сборе

#### Последовательность действий

- 1 Установите дисплей в сборе на место и вверните обратно винты, которыми дисплей в сборе крепится к основанию компьютера.
- 2 Проложите кабель дисплея по направляющим желобкам и подключите его к разъему на системной плате.
- 3 Наклейте ленту, которой кабель дисплея крепится к системной плате.
- 4 Подсоедините антенные кабели к разъемам на мини-плате.

#### Действия после завершения операции

- 1 Установите на место упор для рук. См. раздел «[Установка](#page-30-0) упора для рук» на стр[. 31](#page-30-0).
- 2 Установите нижнюю крышку. См. раздел «[Установка](#page-17-0) нижней крышки» на стр. 18.
- 3 Установите клавиатуру на место. См. раздел «Замена [клавиатуры](#page-15-0)» на стр. 16.
- 4 Установите аккумулятор. См. раздел «Замена [аккумулятора](#page-12-0)» на стр. 13.
- 5 Следуйте инструкциям, описанным в разделе «После [выполнения](#page-8-0) работ с внутренними [компонентами](#page-8-0) компьютера» на стр. 9.

### <span id="page-36-2"></span><span id="page-36-1"></span>Снятие лицевой панели дисплея

- 1 Извлеките аккумулятор. См. раздел «Извлечение [аккумулятора](#page-12-1)» на стр. 13.
- 2 Снимите клавиатуру. См. раздел «[Извлечение](#page-14-0) клавиатуры» на стр. 15.
- 3 Снимите нижнюю крышку. См. раздел «Снятие нижней [крышки](#page-16-0)» на стр. 17.
- 4 Снимите упор для рук. См. раздел «[Извлечение](#page-26-0) упора для рук» на стр. 27.
- 5 Снимите дисплей в сборе. См. раздел «Снятие [дисплея](#page-34-0) в сборе» на стр. 35.

ВНИМАНИЕ**.** Лицевая панель дисплея является крайне хрупкой**.**  Соблюдайте осторожность во избежание повреждения лицевой панели**.**

- 1 Кончиками пальцев осторожно приподнимите внутренний край лицевой панели.
- 2 Снимите лицевую панель дисплея.

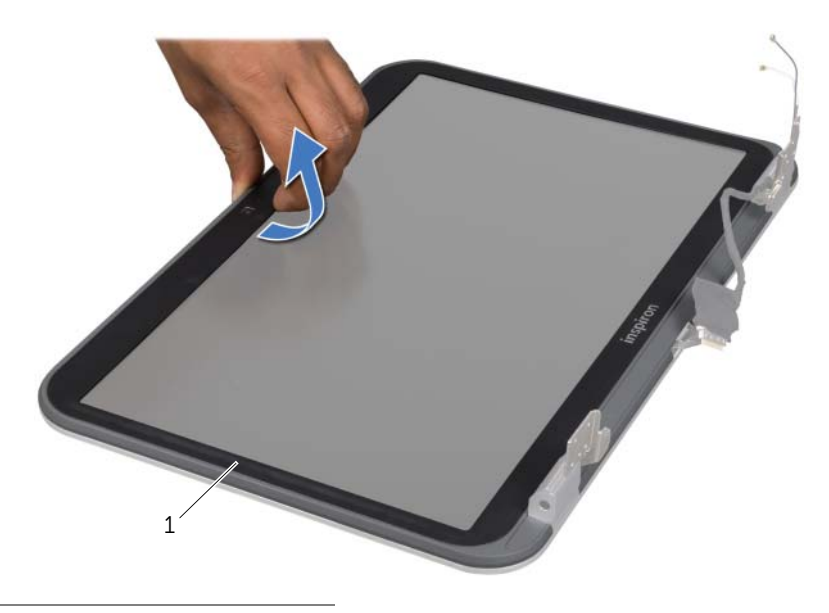

1 лицевая панель дисплея

### <span id="page-37-1"></span><span id="page-37-0"></span>Установка лицевой панели дисплея

#### Последовательность действий

Совместите лицевую панель дисплея с крышкой дисплея и аккуратно установите лицевую панель дисплея на место со щелчком.

- 1 Установите на место дисплей в сборе. См. раздел «[Установка](#page-36-0) дисплея в сборе» на стр[. 37](#page-36-0).
- 2 Установите на место упор для рук. См. раздел «[Установка](#page-30-0) упора для рук» на стр[. 31](#page-30-0).
- 3 Установите нижнюю крышку. См. раздел «[Установка](#page-17-0) нижней крышки» на стр. 18.
- 4 Установите клавиатуру на место. См. раздел «Замена [клавиатуры](#page-15-0)» на стр. 16.
- 5 Установите аккумулятор. См. раздел «Замена [аккумулятора](#page-12-0)» на стр. 13.
- 6 Следуйте инструкциям, описанным в разделе «После [выполнения](#page-8-0) работ с внутренними [компонентами](#page-8-0) компьютера» на стр. 9.

# <span id="page-38-0"></span>Снятие заглушек шарниров

#### Предварительные условия

- Извлеките аккумулятор. См. раздел «Извлечение [аккумулятора](#page-12-1)» на стр. 13.
- Снимите клавиатуру. См. раздел «[Извлечение](#page-14-0) клавиатуры» на стр. 15.
- Снимите нижнюю крышку. См. раздел «Снятие нижней [крышки](#page-16-0)» на стр. 17.
- Снимите упор для рук. См. раздел «[Извлечение](#page-26-0) упора для рук» на стр. 27.
- Снимите дисплей в сборе. См. раздел «Снятие [дисплея](#page-34-0) в сборе» на стр. 35.
- Снимите лицевую панель дисплея. См. раздел «Снятие [лицевой](#page-36-1) панели [дисплея](#page-36-1)» на стр. 37.

- Выверните винты, которыми заглушки шарнира крепятся к крышке дисплея.
- Поднимите заглушку шарнира и вытяните антенные кабели через паз в заглушке шарнира.

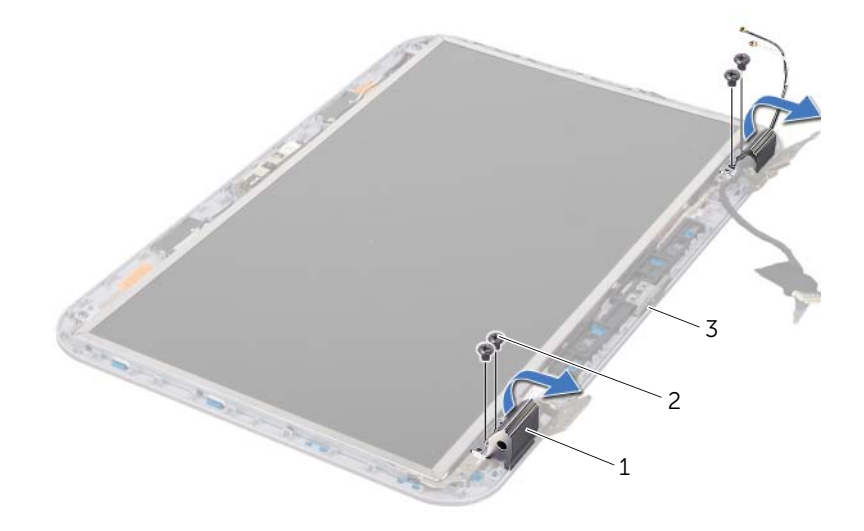

- заглушки шарниров (2) 2 винты (4)
- крышка дисплея

# <span id="page-39-0"></span>Установка заглушек шарниров

#### Последовательность действий

- Вытяните антенные кабели через паз в заглушке шарнира.
- Совместите резьбовые отверстия на заглушках шарнира с резьбовыми отверстиями на крышке дисплея.
- Установите на место винты, которыми заглушки шарнира крепятся к крышке дисплея.

#### Действия после завершения операции

- Установите на место лицевую панель дисплея. См. раздел «[Установка](#page-37-0) лицевой панели [дисплея](#page-37-0)» на стр. 38.
- Установите на место дисплей в сборе. См. раздел «[Установка](#page-36-0) дисплея в сборе» на стр[. 37](#page-36-0).
- Установите на место упор для рук. См. раздел «[Установка](#page-30-0) упора для рук» на стр[. 31](#page-30-0).
- Установите нижнюю крышку. См. раздел «[Установка](#page-17-0) нижней крышки» на стр. 18.
- Установите клавиатуру на место. См. раздел «Замена [клавиатуры](#page-15-0)» на стр. 16.
- Установите аккумулятор. См. раздел «Замена [аккумулятора](#page-12-0)» на стр. 13.

### Снятие панели дисплея

- Извлеките аккумулятор. См. раздел «Извлечение [аккумулятора](#page-12-1)» на стр. 13.
- Снимите клавиатуру. См. раздел «[Извлечение](#page-14-0) клавиатуры» на стр. 15.
- Снимите нижнюю крышку. См. раздел «Снятие нижней [крышки](#page-16-0)» на стр. 17.
- Снимите упор для рук. См. раздел «[Извлечение](#page-26-0) упора для рук» на стр. 27.
- Снимите дисплей в сборе. См. раздел «Снятие [дисплея](#page-34-0) в сборе» на стр. 35.
- Снимите лицевую панель дисплея. См. раздел «Снятие [лицевой](#page-36-1) панели дисплея» на стр[. 37](#page-36-1).
- Снимите заглушки шарниров См. раздел «Снятие заглушек [шарниров](#page-38-0)» на стр. 39.

- Выверните винты, которыми панель дисплея крепится к крышке дисплея.
- Осторожно поднимите панель дисплея и переверните ее.

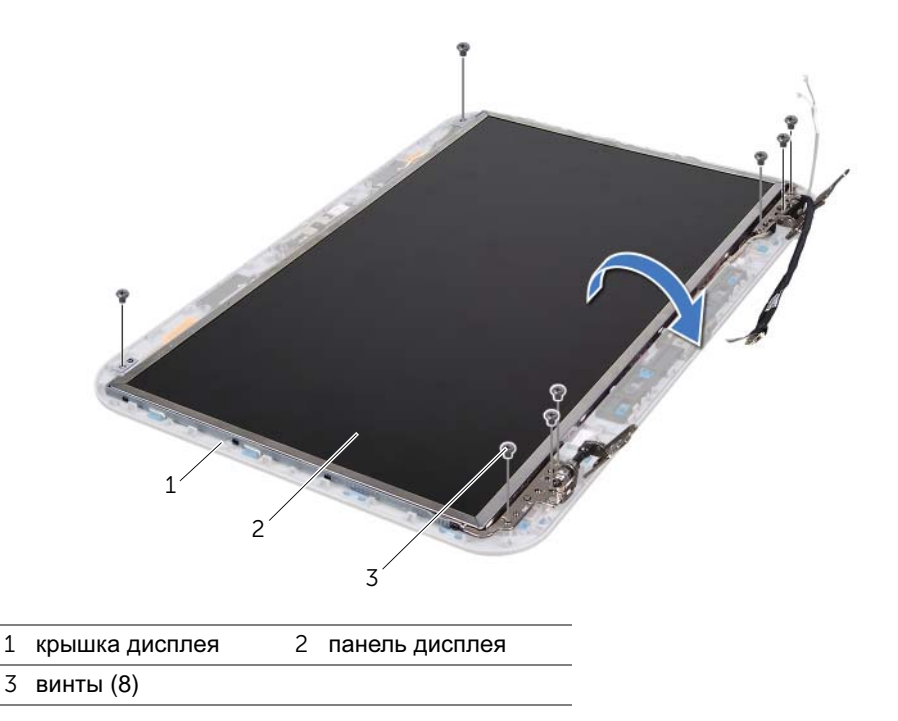

- Отклейте и приподнимите ленту, которой кабель дисплея крепится к разъему платы дисплея, и отсоедините кабель дисплея.
- Отделите кабель дисплея от тыльной части панели дисплея.

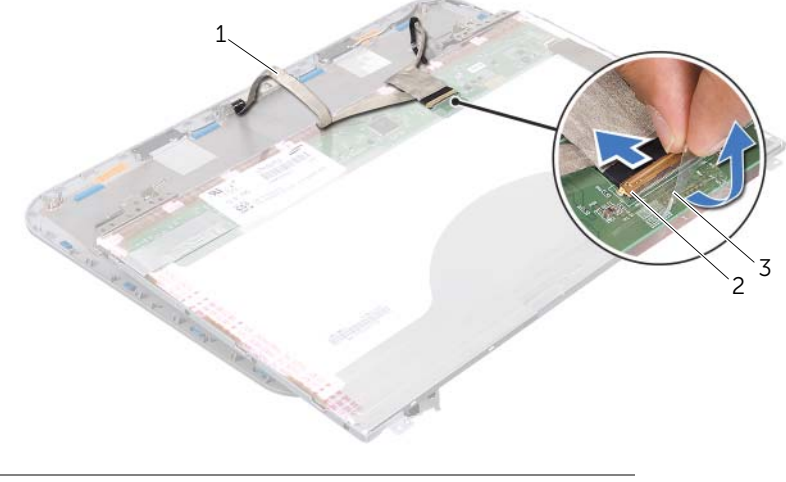

- кабель дисплея 2 разъем платы дисплея
- лента
- Переверните панель дисплея и положите ее на чистую поверхность.
- Выверните винты, которыми скобы панели дисплея крепятся к панели дисплея.
- Снимите скобы панели дисплея с панели дисплея.

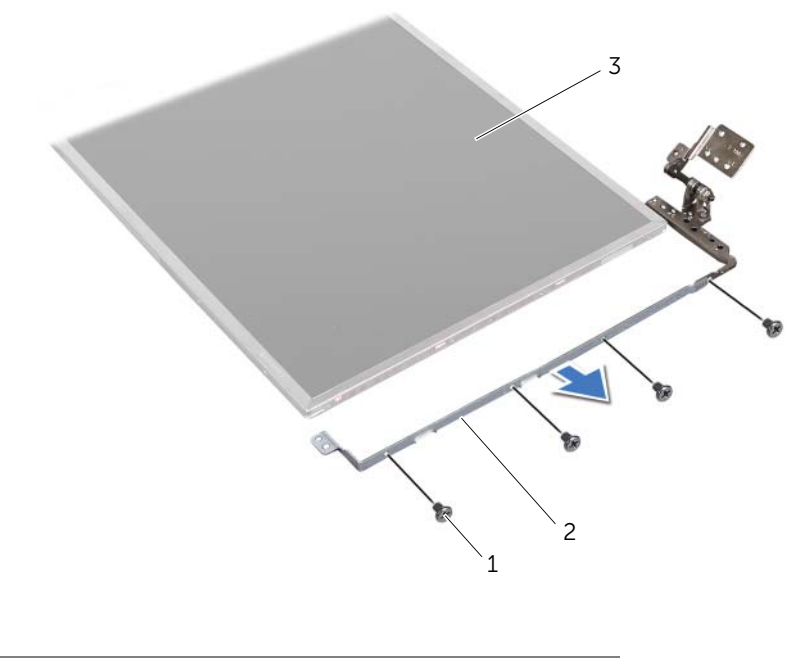

винты (8) 2 скобы панели дисплея (2)

панель дисплея

#### Установка панели дисплея

- Выровняйте отверстия для винтов на скобе панели дисплея с отверстиями для винтов на панели дисплея и установите винты таким образом, чтобы зафиксировать скобу панели дисплея на панели дисплея.
- Переверните панель дисплея.
- Прикрепите кабель дисплея к тыльной части панели дисплея.
- Подсоедините кабель дисплея к разъему платы дисплея и закрепите его лентой.
- Выровняйте отверстия для винтов на панели дисплея с отверстиями для винтов на крышке дисплея и установите винты таким образом, чтобы зафиксировать панель дисплея на крышке дисплея.

- 1 Установите заглушки шарниров. См. раздел «[Установка](#page-39-0) заглушек шарниров» на стр[. 40](#page-39-0).
- 2 Установите на место лицевую панель дисплея. См. раздел «[Установка](#page-37-0) лицевой панели [дисплея](#page-37-0)» на стр. 38.
- 3 Установите на место дисплей в сборе. См. раздел «[Установка](#page-36-0) дисплея в сборе» на стр[. 37](#page-36-0).
- 4 Установите на место упор для рук. См. раздел «[Установка](#page-30-0) упора для рук» на стр[. 31](#page-30-0).
- 5 Установите нижнюю крышку. См. раздел «[Установка](#page-17-0) нижней крышки» на стр. 18.
- 6 Установите клавиатуру на место. См. раздел «Замена [клавиатуры](#page-15-0)» на стр. 16.
- 7 Установите аккумулятор. См. раздел «Замена [аккумулятора](#page-12-0)» на стр. 13.
- 8 Следуйте инструкциям, описанным в разделе «После [выполнения](#page-8-0) работ с внутренними [компонентами](#page-8-0) компьютера» на стр. 9.

# Модуль камеры

ПРЕДУПРЕЖДЕНИЕ**.** Перед проведением работ с внутренними компонентами компьютера ознакомьтесь с информацией о мерах предосторожности**,**  поставляемой с компьютером**,** и следуйте инструкциям**,** приведенным в **«**Перед [началом](#page-6-0) работы**»** на стр**. 7.** Дополнительные сведения по вопросам безопасности см**.** на веб**-**странице**,** посвященной соответствию нормативам**: www.dell.com/regulatory\_compliance.**

# Снятие модуля камеры

- 1 Извлеките аккумулятор. См. раздел «Извлечение [аккумулятора](#page-12-1)» на стр. 13.
- 2 Снимите клавиатуру. См. раздел «[Извлечение](#page-14-0) клавиатуры» на стр. 15.
- 3 Снимите нижнюю крышку. См. раздел «Снятие нижней [крышки](#page-16-0)» на стр. 17.
- 4 Снимите упор для рук. См. раздел «[Извлечение](#page-26-0) упора для рук» на стр. 27.
- 5 Снимите дисплей в сборе. См. раздел «Снятие [дисплея](#page-34-1) в сборе» на стр. 35.
- 6 Снимите лицевую панель дисплея. См. раздел «Снятие [лицевой](#page-36-2) панели дисплея» на стр[. 37](#page-36-2).

- Выверните винты, которыми панель дисплея крепится к крышке дисплея.
- Осторожно поднимите панель дисплея и переверните ее.

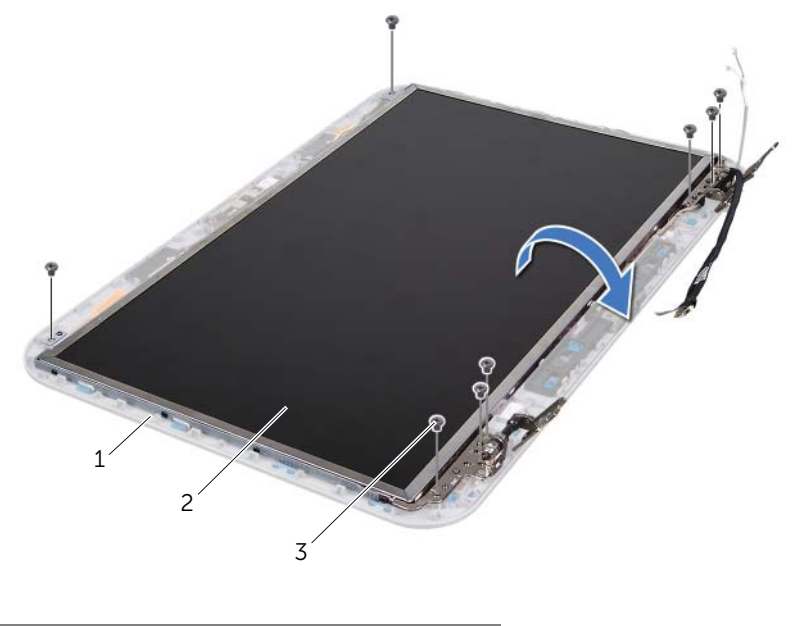

- крышка дисплея 2 панель дисплея
- винты (8)

Отсоедините кабель камеры от разъема на модуле камеры.

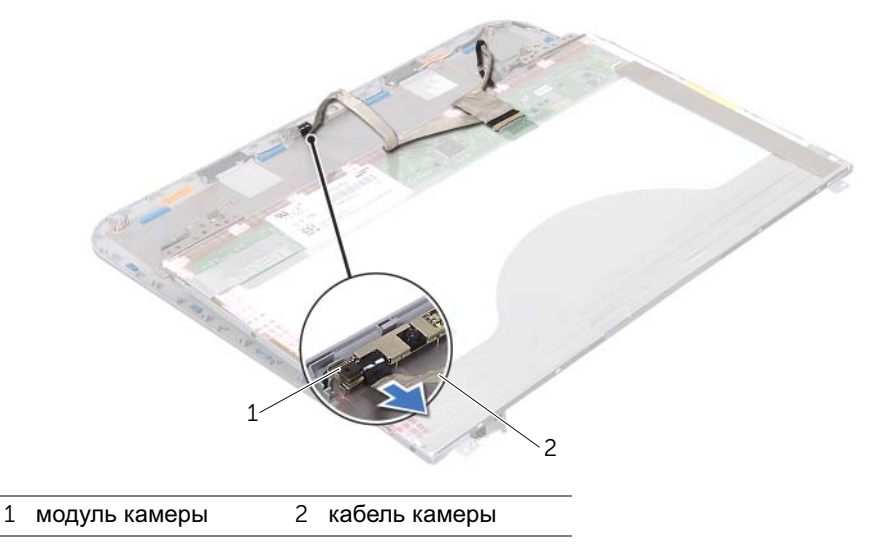

- Выверните винт, которым модуль камеры крепится к крышке дисплея.
- Приподнимите модуль камеры и извлеките его из крышки дисплея.

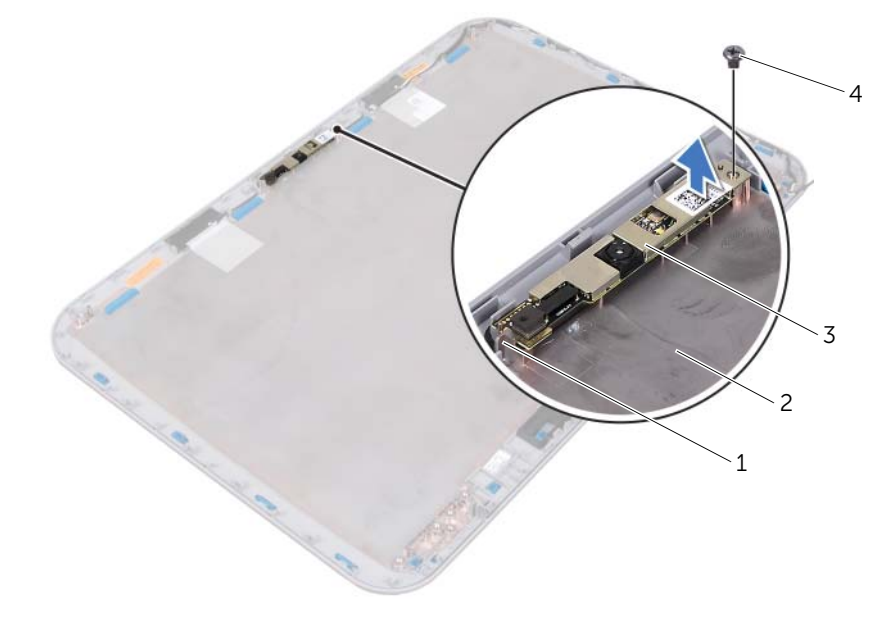

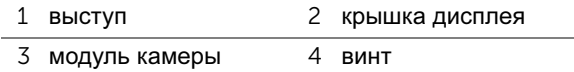

# Установка модуля камеры

#### Последовательность действий

1 С помощью направляющих штырей на крышке дисплея установите модуль камеры на место.

Убедитесь, что модуль камеры надежно зафиксирован на выступе крышки дисплея.

- 2 Подсоедините кабель камеры к соответствующему разъему на модуле камеры.
- 3 Установите на место винт, которым модуль камеры крепится к крышке дисплея.
- 4 Переверните панель дисплея и расположите ее на крышке дисплея.
- 5 Совместите отверстия для винтов на панели дисплея с отверстиями на крышке дисплея.
- 6 Установите на место винты, которыми панель дисплея крепится к крышке дисплея.

- 1 Установите на место лицевую панель дисплея. См. раздел «[Установка](#page-37-1) лицевой панели [дисплея](#page-37-1)» на стр. 38.
- 2 Установите на место дисплей в сборе. См. раздел «[Установка](#page-36-3) дисплея в сборе» на стр[. 37](#page-36-3).
- 3 Установите на место упор для рук. См. раздел «[Установка](#page-30-0) упора для рук» на стр[. 31](#page-30-0).
- 4 Установите нижнюю крышку. См. раздел «[Установка](#page-17-0) нижней крышки» на стр. 18.
- 5 Установите клавиатуру на место. См. раздел «Замена [клавиатуры](#page-15-0)» на стр. 16.
- 6 Установите аккумулятор. См. раздел «Замена [аккумулятора](#page-12-0)» на стр. 13.
- 7 Следуйте инструкциям, описанным в разделе «После [выполнения](#page-8-0) работ с внутренними [компонентами](#page-8-0) компьютера» на стр. 9.

# Системная плата

ПРЕДУПРЕЖДЕНИЕ**.** Перед проведением работ с внутренними компонентами компьютера ознакомьтесь с информацией о мерах предосторожности**,**  поставляемой с компьютером**,** и следуйте инструкциям**,** приведенным в **«**Перед [началом](#page-6-0) работы**»** на стр**. 7.** Дополнительные сведения по вопросам безопасности см**.** на веб**-**странице**,** посвященной соответствию нормативам**: www.dell.com/regulatory\_compliance.**

### <span id="page-48-0"></span>Извлечение системной платы

- 1 Извлеките аккумулятор. См. раздел «Извлечение [аккумулятора](#page-12-1)» на стр. 13.
- 2 Снимите нижнюю крышку. См. раздел «Снятие нижней [крышки](#page-16-0)» на стр. 17.
- 3 Извлеките модули памяти. См. раздел «[Извлечение](#page-18-0) модуля (или модулей) [памяти](#page-18-0)» на стр. 19.
- 4 Выполните инструкции, описанные в [шаг](#page-21-0) 1 [шаг](#page-21-1) 3 в разделе «[Извлечение](#page-20-0) [жесткого](#page-20-0) диска» на стр. 21.
- 5 Выполните инструкции, описанные в [шаг](#page-24-0) 1 [шаг](#page-24-1) 2 в разделе «[Извлечение](#page-24-2) [оптического](#page-24-2) дисковода» на стр. 25.
- 6 Снимите клавиатуру. См. раздел «[Извлечение](#page-14-0) клавиатуры» на стр. 15.
- 7 Снимите упор для рук. См. раздел «[Извлечение](#page-26-0) упора для рук» на стр. 27.

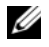

ПРИМЕЧАНИЕ**.** Метка обслуживания компьютера находится на системной плате. После замены системной платы в сборе следует ввести метку обслуживания в BIOS.

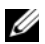

ПРИМЕЧАНИЕ**.** Перед отключением кабелей от системной платы запомните положение разъемов, чтобы правильно подключить их после замены системной платы в сборе.

- <span id="page-49-0"></span>1 Отвинтите винты, которые крепят скобу порта адаптера питания к корпусу компьютера.
- 2 Поднимите скобу порта адаптера питания над основанием компьютера.

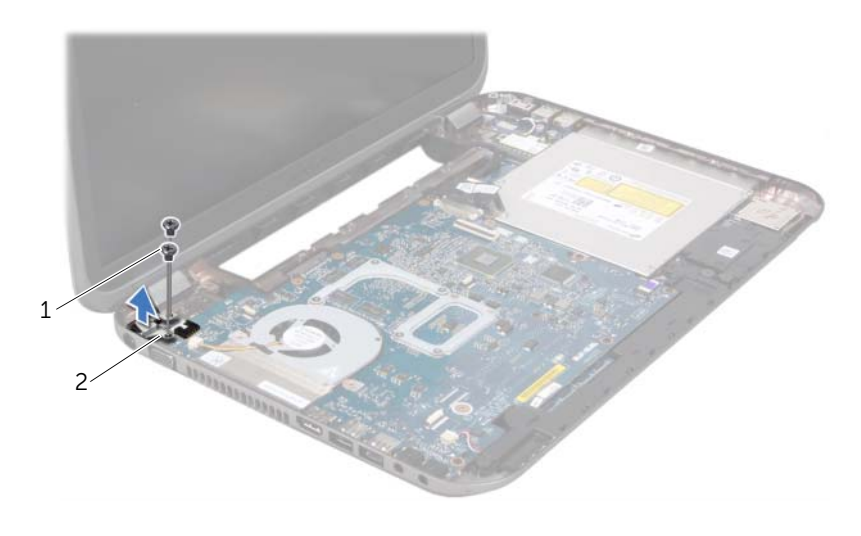

1 винты (2) 2 скоба порта адаптера питания

- Отключите кабель порта адаптера питания, кабель вентилятора и кабель динамиков из разъемов на системной плате.
- Отклейте ленту, которой кабель дисплея крепится к системной плате, и отсоедините кабель дисплея из разъема на системной плате.
- Разожмите защелку разъема, затем потяните за язычок, чтобы отсоединить кабель устройства чтения карт памяти от разъема на системной плате.

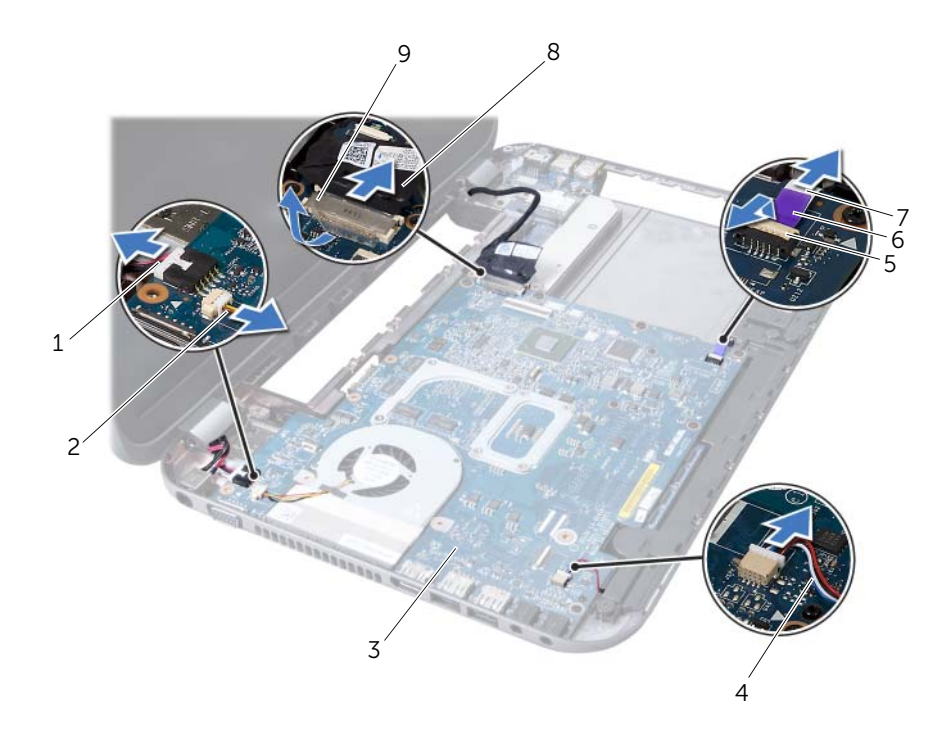

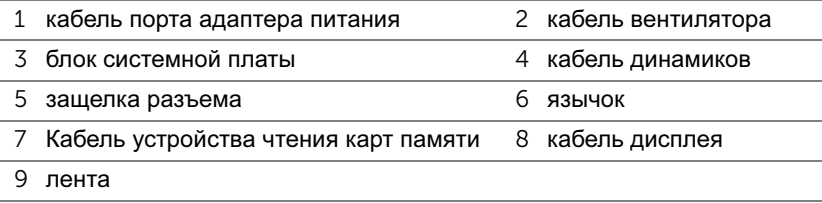

- Открутите винты, которые крепят системную плату к основанию компьютера.
- Приподнимите материнскую плату и отсоедините разъем на ней от разъема на дочерней плате.
- <span id="page-51-0"></span> Приподнимите системную плату под углом и извлеките ее разъемы из гнезд на корпусе компьютера.

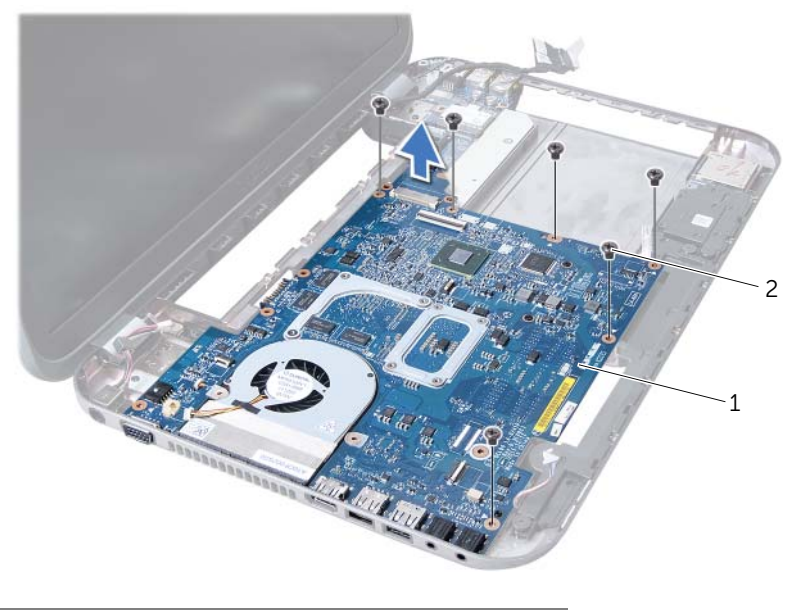

блок системной платы 2 винты (6)

- Снимите блок радиатора. См. раздел «[Извлечение](#page-54-0) блока радиатора» на стр. 55.
- Снимите процессор. См. раздел «Снятие [процессора](#page-58-0)» на стр. 59.

#### <span id="page-51-2"></span>Установка системной платы

- Установите на место процессор. См. раздел «Замена [процессора](#page-60-0)» на стр. 61.
- Установите на место блок радиатора. См. раздел «Установка блока [радиатора](#page-56-0)» на стр[. 57](#page-56-0).
- <span id="page-51-1"></span>Вставьте разъемы на системной плате в пазы в корпусе компьютера.
- Аккуратно надавите на системную плату, чтобы подключить разъем на системной плате к разъему на дочерней плате.
- Установите на место винты, которые крепят системную плату к основанию компьютера.
- 6 Вставьте кабель устройства чтения карт памяти в разъем на системной плате и нажмите на защелку разъема, чтобы зафиксировать кабель.
- 7 Подключите кабель дисплея к разъему на системной плате и прикрепите ленту, которой кабель удерживается на системной плате.
- 8 Подключите кабель порта адаптера питания, кабель вентилятора и кабель динамиков к разъемам на системной плате.
- 9 Совместите резьбовые отверстия на скобе порта адаптера питания с резьбовыми отверстиями в основании компьютера.
- <span id="page-52-0"></span>10 Установите на место винты, которые крепят скобу порта адаптера питания к корпусу компьютера.

#### Действия после завершения операции

- 1 Установите на место упор для рук. См. раздел «[Установка](#page-30-0) упора для рук» на стр[. 31](#page-30-0).
- 2 Установите клавиатуру на место. См. раздел «Замена [клавиатуры](#page-15-0)» на стр. 16.
- 3 Выполните инструкции, описанные в [шаг](#page-25-0) 4 [шаг](#page-25-1) 5 в разделе «[Установка](#page-25-2) [оптического](#page-25-2) дисковода» на стр. 26.
- 4 Выполните инструкции, описанные в [шаг](#page-22-0) 4 [шаг](#page-22-1) 6 в разделе «[Установка](#page-22-2) [жесткого](#page-22-2) диска» на стр. 23.
- 5 Замените модули памяти. См. раздел «[Установка](#page-19-0) модуля (или модулей) памяти» на стр[. 20](#page-19-0).
- 6 Установите нижнюю крышку. См. раздел «[Установка](#page-17-0) нижней крышки» на стр. 18.
- 7 Установите аккумулятор. См. раздел «Замена [аккумулятора](#page-12-0)» на стр. 13.
- 8 Следуйте инструкциям, описанным в разделе «После [выполнения](#page-8-0) работ с внутренними [компонентами](#page-8-0) компьютера» на стр. 9.

#### Ввод номера метки обслуживания в **BIOS**

- 1 Включите компьютер.
- 2 Нажмите клавишу <F2> во время самотестирования при включении питания, чтобы войти в программу настройки системы.
- 3 Откройте вкладку Main (Главная) и введите номер метки обслуживания в поле Service Tag Setting (Установки метки обслуживания).

# 15 Блок радиатора

ПРЕДУПРЕЖДЕНИЕ**.** Перед проведением работ с внутренними компонентами компьютера ознакомьтесь с информацией о мерах предосторожности**,**  поставляемой с компьютером**,** и следуйте инструкциям**,** приведенным в **«**Перед [началом](#page-6-0) работы**»** на стр**. 7.** Дополнительные сведения по вопросам безопасности см**.** на веб**-**странице**,** посвященной соответствию нормативам**: www.dell.com/regulatory\_compliance.**

# <span id="page-54-0"></span>Извлечение блока радиатора

- 1 Извлеките аккумулятор. См. раздел «Извлечение [аккумулятора](#page-12-1)» на стр. 13.
- 2 Снимите нижнюю крышку. См. раздел «Снятие нижней [крышки](#page-16-0)» на стр. 17.
- 3 Извлеките модули памяти. См. раздел «[Извлечение](#page-18-0) модуля (или модулей) [памяти](#page-18-0)» на стр. 19.
- 4 Выполните инструкции, описанные в [шаг](#page-21-0) 1 [шаг](#page-21-1) 3 в разделе «[Извлечение](#page-20-0) [жесткого](#page-20-0) диска» на стр. 21.
- 5 Выполните инструкции, описанные в [шаг](#page-24-0) 1 [шаг](#page-24-1) 2 в разделе «[Извлечение](#page-24-2) [оптического](#page-24-2) дисковода» на стр. 25.
- 6 Снимите клавиатуру. См. раздел «[Извлечение](#page-14-0) клавиатуры» на стр. 15.
- 7 Снимите упор для рук. См. раздел «[Извлечение](#page-26-0) упора для рук» на стр. 27.
- 8 Выполните инструкции, описанные в [шаг](#page-49-0) 1 [шаг](#page-51-0) 8 в разделе «[Извлечение](#page-48-0) [системной](#page-48-0) платы» на стр. 49.

- В последовательном порядке (указанном на блоке радиатора) ослабьте винты, которыми блок радиатора крепится к системной плате.
- Снимите блок радиатора с системной платы.

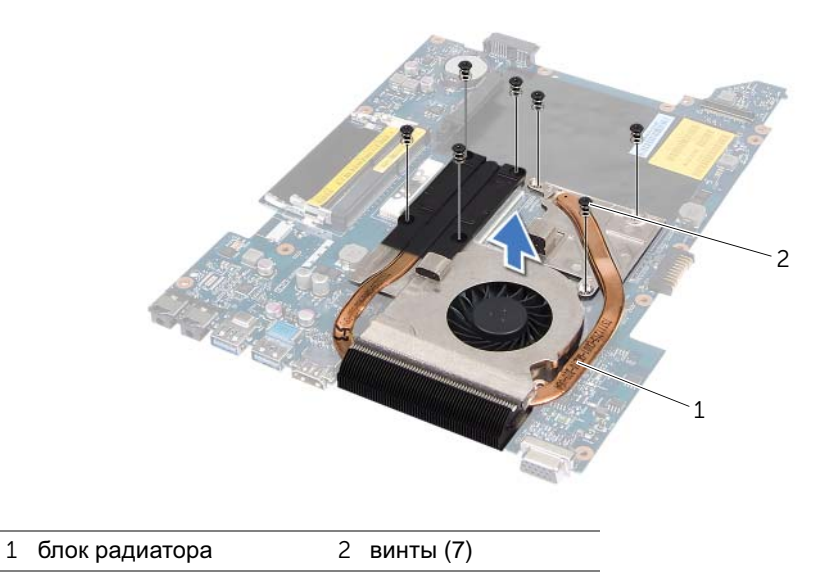

# <span id="page-56-0"></span>Установка блока радиатора

#### Последовательность действий

- 1 Совместите резьбовые отверстия на блоке радиатора с резьбовыми отверстиями в системной плате.
- 2 В последовательном порядке (указанном на блоке радиатора) установите на место винты, которыми блок радиатора крепится к системной плате.

- 1 Выполните инструкции, описанные в [шаг](#page-51-1) 3 [шаг](#page-52-0) 10 в разделе «[Установка](#page-51-2) [системной](#page-51-2) платы» на стр. 52.
- 2 Установите на место упор для рук. См. раздел «[Установка](#page-30-0) упора для рук» на стр[. 31](#page-30-0).
- 3 Установите клавиатуру на место. См. раздел «Замена [клавиатуры](#page-15-0)» на стр. 16.
- 4 Выполните инструкции, описанные в [шаг](#page-25-0) 4 [шаг](#page-25-1) 5 в разделе «[Установка](#page-25-2) [оптического](#page-25-2) дисковода» на стр. 26.
- 5 Выполните инструкции, описанные в [шаг](#page-22-0) 4 [шаг](#page-22-1) 6 в разделе «[Установка](#page-22-2) [жесткого](#page-22-2) диска» на стр. 23.
- 6 Замените модули памяти. См. раздел «[Установка](#page-19-0) модуля (или модулей) памяти» на стр[. 20](#page-19-0).
- 7 Установите нижнюю крышку. См. раздел «[Установка](#page-17-0) нижней крышки» на стр. 18.
- 8 Установите аккумулятор. См. раздел «Замена [аккумулятора](#page-12-0)» на стр. 13.
- 9 Следуйте инструкциям, описанным в разделе «После [выполнения](#page-8-0) работ с внутренними [компонентами](#page-8-0) компьютера» на стр. 9.

# 16 Процессор

ПРЕДУПРЕЖДЕНИЕ**.** Перед проведением работ с внутренними компонентами компьютера ознакомьтесь с информацией о мерах предосторожности**,**  поставляемой с компьютером**,** и следуйте инструкциям**,** приведенным в **«**Перед [началом](#page-6-0) работы**»** на стр**. 7.** Дополнительные сведения по вопросам безопасности см**.** на веб**-**странице**,** посвященной соответствию нормативам**: www.dell.com/regulatory\_compliance.**

# <span id="page-58-0"></span>Снятие процессора

- 1 Извлеките аккумулятор. См. раздел «Извлечение [аккумулятора](#page-12-1)» на стр. 13.
- 2 Снимите нижнюю крышку. См. раздел «Снятие нижней [крышки](#page-16-0)» на стр. 17.
- 3 Извлеките модули памяти. См. раздел «[Извлечение](#page-18-0) модуля (или модулей) [памяти](#page-18-0)» на стр. 19.
- 4 Выполните инструкции, описанные в [шаг](#page-21-0) 1 [шаг](#page-21-1) 3 в разделе «[Извлечение](#page-20-0) [жесткого](#page-20-0) диска» на стр. 21.
- 5 Выполните инструкции, описанные в [шаг](#page-24-0) 1 [шаг](#page-24-1) 2 в разделе «[Извлечение](#page-24-2) [оптического](#page-24-2) дисковода» на стр. 25.
- 6 Снимите клавиатуру. См. раздел «[Извлечение](#page-14-0) клавиатуры» на стр. 15.
- 7 Снимите упор для рук. См. раздел «[Извлечение](#page-26-0) упора для рук» на стр. 27.
- 8 Выполните инструкции, описанные в [шаг](#page-49-0) 1 [шаг](#page-51-0) 8 в разделе «[Извлечение](#page-48-0) [системной](#page-48-0) платы» на стр. 49.
- 9 Снимите блок радиатора. См. раздел «[Извлечение](#page-54-0) блока радиатора» на стр. 55.

1 Чтобы ослабить затяжку, с помощью маленькой шлицевой отвертки поверните эксцентрик гнезда процессора против часовой стрелки до упора.

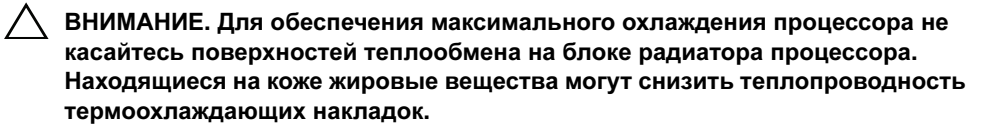

ВНИМАНИЕ**.** При снятии модуля процессора потяните модуль вверх**,** не допуская перекосов**.** Следите за тем**,** чтобы не погнуть контакты модуля процессора**.**

2 Приподнимите модуль процессора и извлеките его из гнезда с нулевым усилием сочленения.

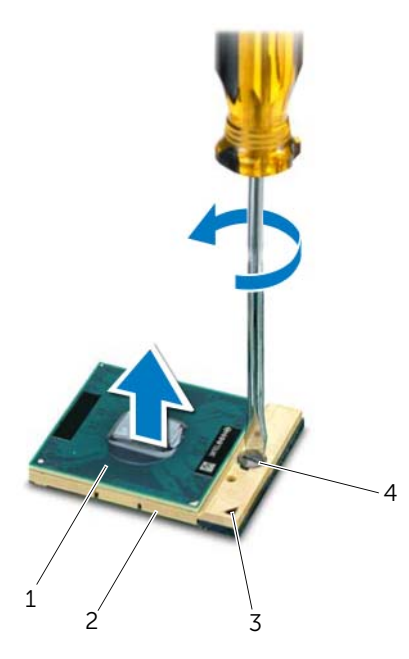

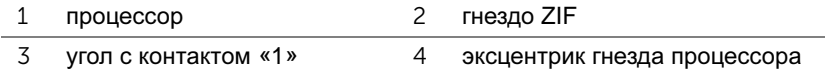

# <span id="page-60-0"></span>Замена процессора

#### Последовательность действий

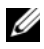

ПРИМЕЧАНИЕ**.** Если устанавливается новый процессор, в комплект поставки будет входить новый блок радиатора, включающий прикрепленную термоохлаждающую накладку, либо новая термоохлаждающая накладка будет прилагаться к документации, в которой показан правильный способ установки.

1 Расположите модуль процессора таким образом, чтобы его угол с контактом «1» совместился с углом с контактом «1» гнезда с нулевым усилием сочленения, затем вставьте модуль процессора.

ПРИМЕЧАНИЕ**.** Треугольник на угле модуля процессора с контактом «1» должен быть совмещен с треугольником на угле с контактом «1» гнезда с нулевым усилием сочленения.

Если модуль процессора установлен правильно, все четыре угла будут расположены на одной высоте. Если один или несколько углов модуля расположены выше других, модуль установлен неправильно.

#### ВНИМАНИЕ**.** Во избежание повреждения процессора держите отвертку перпендикулярно процессору при повороте эксцентрика**.**

2 Поверните эксцентрик гнезда процессора по часовой стрелке, чтобы закрепить модуль процессора на системной плате.

- 1 Установите на место блок радиатора. См. раздел «Установка блока [радиатора](#page-56-0)» на стр[. 57](#page-56-0).
- 2 Выполните инструкции, описанные в [шаг](#page-51-1) 3 [шаг](#page-52-0) 10 в разделе «[Установка](#page-51-2) [системной](#page-51-2) платы» на стр. 52.
- 3 Установите на место упор для рук. См. раздел «[Установка](#page-30-0) упора для рук» на стр[. 31](#page-30-0).
- 4 Установите клавиатуру на место. См. раздел «Замена [клавиатуры](#page-15-0)» на стр. 16.
- 5 Выполните инструкции, описанные в [шаг](#page-25-0) 4 [шаг](#page-25-1) 5 в разделе «[Установка](#page-25-2) [оптического](#page-25-2) дисковода» на стр. 26.
- 6 Выполните инструкции, описанные в [шаг](#page-22-0) 4 [шаг](#page-22-1) 6 в разделе «[Установка](#page-22-2) [жесткого](#page-22-2) диска» на стр. 23.
- 7 Замените модули памяти. См. раздел «[Установка](#page-19-0) модуля (или модулей) памяти» на стр[. 20](#page-19-0).
- 8 Установите нижнюю крышку. См. раздел «[Установка](#page-17-0) нижней крышки» на стр. 18.
- 9 Установите аккумулятор. См. раздел «Замена [аккумулятора](#page-12-0)» на стр. 13.
- 10 Следуйте инструкциям, описанным в разделе «После [выполнения](#page-8-0) работ с внутренними [компонентами](#page-8-0) компьютера» на стр. 9.

# 17 Батарея типа **«**таблетка**»**

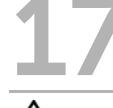

ПРЕДУПРЕЖДЕНИЕ**.** Перед проведением работ с внутренними компонентами компьютера ознакомьтесь с информацией о мерах предосторожности**,**  поставляемой с компьютером**,** и следуйте инструкциям**,** приведенным в **«**Перед [началом](#page-6-0) работы**»** на стр**. 7.** Дополнительные сведения по вопросам безопасности см**.** на веб**-**странице**,** посвященной соответствию нормативам**: www.dell.com/regulatory\_compliance.**

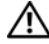

ПРЕДУПРЕЖДЕНИЕ**.** Неправильно установленная батарея может взорваться**.** Заменяйте батарею только на батарею такого же типа**.**  Утилизируйте использованные аккумуляторы согласно указаниям изготовителя**.**

# Извлечение батареи типа **«**таблетка**»**

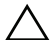

ВНИМАНИЕ**.** При извлечении батареи типа **«**таблетка**»** восстанавливаются стандартные настройки **BIOS.** Перед извлечением батарейки типа **«**таблетка**»** рекомендуется записать настройки **BIOS.** 

- 1 Извлеките аккумулятор. См. раздел «Извлечение [аккумулятора](#page-12-1)» на стр. 13.
- 2 Снимите нижнюю крышку. См. раздел «Снятие нижней [крышки](#page-16-0)» на стр. 17.
- 3 Извлеките модули памяти. См. раздел «[Извлечение](#page-18-0) модуля (или модулей) [памяти](#page-18-0)» на стр. 19.
- 4 Выполните инструкции, описанные в [шаг](#page-21-0) 1 [шаг](#page-21-1) 3 в разделе «[Извлечение](#page-20-0) [жесткого](#page-20-0) диска» на стр. 21.
- 5 Выполните инструкции, описанные в [шаг](#page-24-0) 1 [шаг](#page-24-1) 2 в разделе «[Извлечение](#page-24-2) [оптического](#page-24-2) дисковода» на стр. 25.
- 6 Снимите клавиатуру. См. раздел «[Извлечение](#page-14-0) клавиатуры» на стр. 15.
- 7 Снимите упор для рук. См. раздел «[Извлечение](#page-26-0) упора для рук» на стр. 27.
- 8 Выполните инструкции, описанные в [шаг](#page-49-0) 1 [шаг](#page-51-0) 8 в разделе «[Извлечение](#page-48-0) [системной](#page-48-0) платы» на стр. 49.

С помощью пластмассовой палочки аккуратно подденьте батарейку типа «таблетка» и извлеките ее из гнезда для батарейки на системной плате.

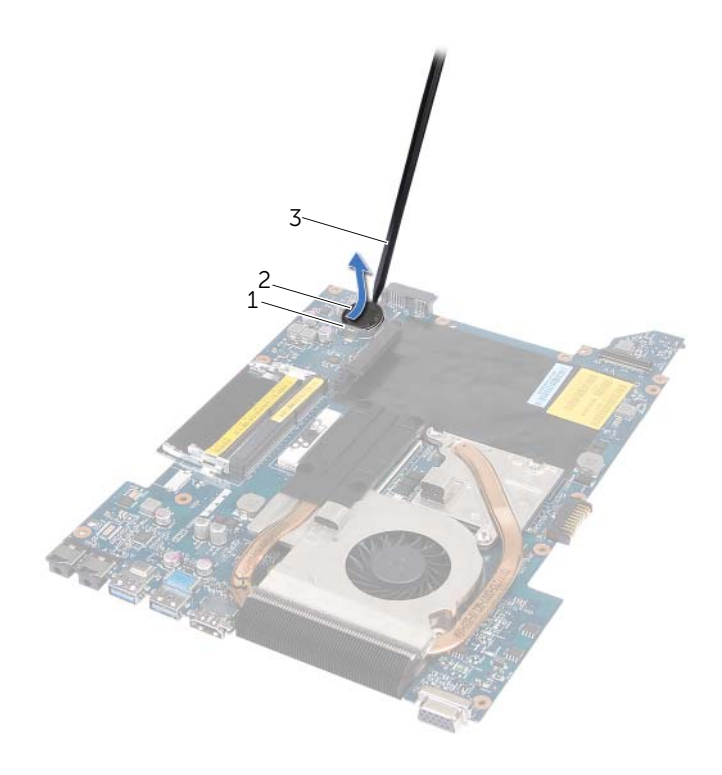

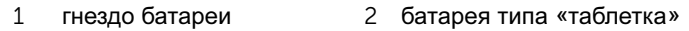

пластиковая палочка

# Замена батареи типа **«**таблетка**»**

#### Последовательность действий

Повернув ее стороной со знаком «+» вверх, вставьте батарейку типа «таблетка» в гнездо для батарейки на системной плате.

- 1 Выполните инструкции, описанные в [шаг](#page-51-1) 3 [шаг](#page-52-0) 10 в разделе «[Установка](#page-51-2) [системной](#page-51-2) платы» на стр. 52.
- 2 Установите на место упор для рук. См. раздел «[Установка](#page-30-0) упора для рук» на стр[. 31](#page-30-0).
- 3 Установите клавиатуру на место. См. раздел «Замена [клавиатуры](#page-15-0)» на стр. 16.
- 4 Выполните инструкции, описанные в [шаг](#page-25-0) 4 [шаг](#page-25-1) 5 в разделе «[Установка](#page-25-2) [оптического](#page-25-2) дисковода» на стр. 26.
- 5 Выполните инструкции, описанные в [шаг](#page-22-0) 4 [шаг](#page-22-1) 6 в разделе «[Установка](#page-22-2) [жесткого](#page-22-2) диска» на стр. 23.
- 6 Замените модули памяти. См. раздел «[Установка](#page-19-0) модуля (или модулей) памяти» на стр[. 20](#page-19-0).
- 7 Установите нижнюю крышку. См. раздел «[Установка](#page-17-0) нижней крышки» на стр. 18.
- 8 Установите аккумулятор. См. раздел «Замена [аккумулятора](#page-12-0)» на стр. 13.
- 9 Следуйте инструкциям, описанным в разделе «После [выполнения](#page-8-0) работ с внутренними [компонентами](#page-8-0) компьютера» на стр. 9.

# Динамики

ПРЕДУПРЕЖДЕНИЕ**.** Перед проведением работ с внутренними компонентами компьютера ознакомьтесь с информацией о мерах предосторожности**,**  поставляемой с компьютером**,** и следуйте инструкциям**,** приведенным в **«**Перед [началом](#page-6-0) работы**»** на стр**. 7.** Дополнительные сведения по вопросам безопасности см**.** на веб**-**странице**,** посвященной соответствию нормативам**: www.dell.com/regulatory\_compliance.**

#### <span id="page-66-0"></span>Извлечение динамиков

- 1 Извлеките аккумулятор. См. раздел «Извлечение [аккумулятора](#page-12-1)» на стр. 13.
- 2 Снимите нижнюю крышку. См. раздел «Снятие нижней [крышки](#page-16-0)» на стр. 17.
- 3 Извлеките модули памяти. См. раздел «[Извлечение](#page-18-0) модуля (или модулей) [памяти](#page-18-0)» на стр. 19.
- 4 Выполните инструкции, описанные в [шаг](#page-21-0) 1 [шаг](#page-21-1) 3 в разделе «[Извлечение](#page-20-0) [жесткого](#page-20-0) диска» на стр. 21.
- 5 Выполните инструкции, описанные в [шаг](#page-24-0) 1 [шаг](#page-24-1) 2 в разделе «[Извлечение](#page-24-2) [оптического](#page-24-2) дисковода» на стр. 25.
- 6 Снимите клавиатуру. См. раздел «[Извлечение](#page-14-0) клавиатуры» на стр. 15.
- 7 Снимите упор для рук. См. раздел «[Извлечение](#page-26-0) упора для рук» на стр. 27.
- 8 Выполните инструкции, описанные в [шаг](#page-49-0) 1 [шаг](#page-51-0) 8 в разделе «[Извлечение](#page-48-0) [системной](#page-48-0) платы» на стр. 49.

- Отвинтите винты, которые крепят динамики к корпусу компьютера.
- Приподнимите динамики вместе с кабелем и извлеките из основания компьютера.

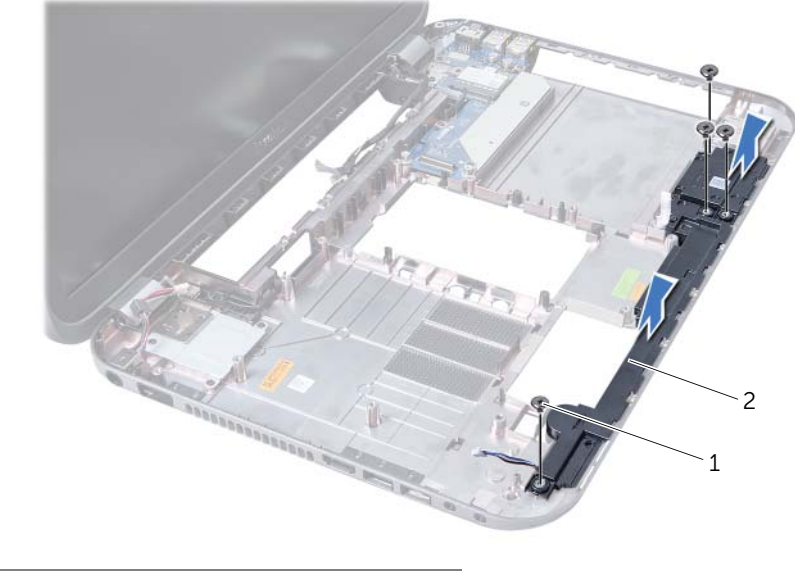

винты (4) 2 динамики

# Установка динамиков

#### Последовательность действий

- 1 Совместите резьбовые отверстия на динамиках с резьбовыми отверстиями в основании компьютера и установите динамики в основание компьютера.
- 2 Установите на место винты, которые крепят динамики к корпусу компьютера.

- 1 Выполните инструкции, описанные в [шаг](#page-51-1) 3 [шаг](#page-52-0) 10 в разделе «[Установка](#page-51-2) [системной](#page-51-2) платы» на стр. 52.
- 2 Установите на место упор для рук. См. раздел «[Установка](#page-30-0) упора для рук» на стр[. 31](#page-30-0).
- 3 Установите клавиатуру на место. См. раздел «Замена [клавиатуры](#page-15-0)» на стр. 16.
- 4 Выполните инструкции, описанные в [шаг](#page-25-0) 4 [шаг](#page-25-1) 5 в разделе «[Установка](#page-25-2) [оптического](#page-25-2) дисковода» на стр. 26.
- 5 Выполните инструкции, описанные в [шаг](#page-22-0) 4 [шаг](#page-22-1) 6 в разделе «[Установка](#page-22-2) [жесткого](#page-22-2) диска» на стр. 23.
- 6 Замените модули памяти. См. раздел «[Установка](#page-19-0) модуля (или модулей) памяти» на стр[. 20](#page-19-0).
- 7 Установите нижнюю крышку. См. раздел «[Установка](#page-17-0) нижней крышки» на стр. 18.
- 8 Установите аккумулятор. См. раздел «Замена [аккумулятора](#page-12-0)» на стр. 13.
- 9 Следуйте инструкциям, описанным в разделе «После [выполнения](#page-8-0) работ с внутренними [компонентами](#page-8-0) компьютера» на стр. 9.

# 19 Устройство чтения карт памяти

ПРЕДУПРЕЖДЕНИЕ**.** Перед проведением работ с внутренними компонентами компьютера ознакомьтесь с информацией о мерах предосторожности**,**  поставляемой с компьютером**,** и следуйте инструкциям**,** приведенным в **«**Перед [началом](#page-6-0) работы**»** на стр**. 7.** Дополнительные сведения по вопросам безопасности см**.** на веб**-**странице**,** посвященной соответствию нормативам**: www.dell.com/regulatory\_compliance.**

### Извлечение устройства чтения карт памяти

- 1 Извлеките аккумулятор. См. раздел «Извлечение [аккумулятора](#page-12-1)» на стр. 13.
- 2 Снимите нижнюю крышку. См. раздел «Снятие нижней [крышки](#page-16-0)» на стр. 17.
- 3 Извлеките модули памяти. См. раздел «[Извлечение](#page-18-0) модуля (или модулей) [памяти](#page-18-0)» на стр. 19.
- 4 Выполните инструкции, описанные в [шаг](#page-21-0) 1 [шаг](#page-21-1) 3 в разделе «[Извлечение](#page-20-0) [жесткого](#page-20-0) диска» на стр. 21.
- 5 Выполните инструкции, описанные в [шаг](#page-24-0) 1 [шаг](#page-24-1) 2 в разделе «[Извлечение](#page-24-2) [оптического](#page-24-2) дисковода» на стр. 25.
- 6 Снимите клавиатуру. См. раздел «[Извлечение](#page-14-0) клавиатуры» на стр. 15.
- 7 Снимите упор для рук. См. раздел «[Извлечение](#page-26-0) упора для рук» на стр. 27.
- 8 Выполните инструкции, описанные в [шаг](#page-49-0) 1 [шаг](#page-51-0) 8 в разделе «[Извлечение](#page-48-0) [системной](#page-48-0) платы» на стр. 49.
- 9 Извлеките динамики. См. раздел «[Извлечение](#page-66-0) динамиков» на стр. 67.

- Выверните винт, которым устройство чтения мультимедийных карт крепится к основанию компьютера.
- Запомните расположение кабеля устройства чтения мультимедийных карт.
- Приподнимите устройство чтения мультимедийных карт вместе с кабелем и извлеките из основания компьютера.

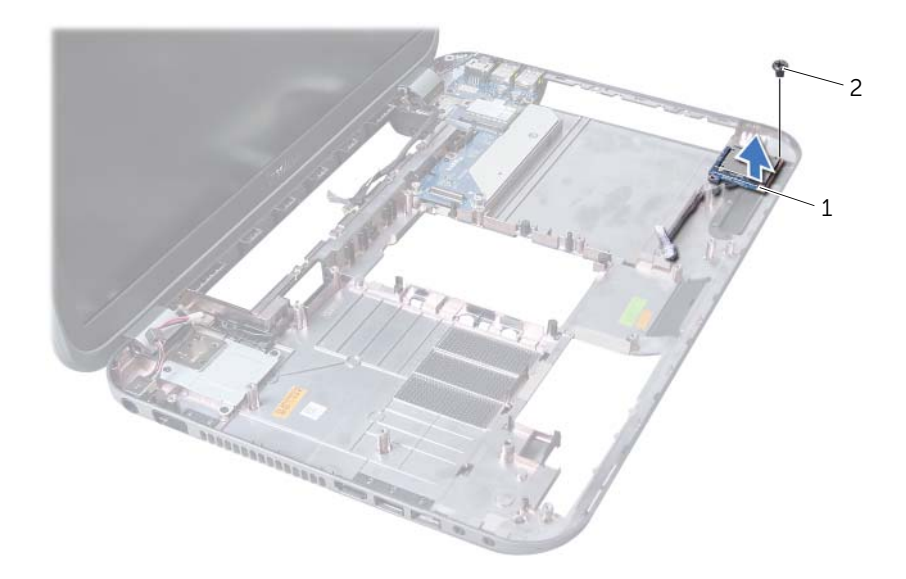

 Устройство чтения карт памяти винт
# Установка устройства чтения карт памяти

#### Последовательность действий

- 1 Совместите резьбовые отверстия на устройстве чтения мультимедийных карт с резьбовыми отверстиями в основании компьютера и установите устройство чтения мультимедийных карт в основание компьютера.
- 2 Установите на место винт, которым устройство чтения мультимедийных карт крепится к основанию компьютера.

#### Действия после завершения операции

- 1 Установите динамики. См. раздел «Установка [динамиков](#page-68-0)» на стр. 69.
- 2 Выполните инструкции, описанные в [шаг](#page-51-0) 3 [шаг](#page-52-0) 10 в разделе «[Установка](#page-51-1) [системной](#page-51-1) платы» на стр. 52.
- 3 Установите на место упор для рук. См. раздел «[Установка](#page-30-0) упора для рук» на стр[. 31](#page-30-0).
- 4 Установите клавиатуру на место. См. раздел «Замена [клавиатуры](#page-15-0)» на стр. 16.
- 5 Выполните инструкции, описанные в [шаг](#page-25-0) 4 [шаг](#page-25-1) 5 в разделе «[Установка](#page-25-2) [оптического](#page-25-2) дисковода» на стр. 26.
- 6 Выполните инструкции, описанные в [шаг](#page-22-0) 4 [шаг](#page-22-1) 6 в разделе «[Установка](#page-22-2) [жесткого](#page-22-2) диска» на стр. 23.
- 7 Замените модули памяти. См. раздел «[Установка](#page-19-0) модуля (или модулей) памяти» на стр[. 20](#page-19-0).
- 8 Установите нижнюю крышку. См. раздел «[Установка](#page-17-0) нижней крышки» на стр. 18.
- 9 Установите аккумулятор. См. раздел «Замена [аккумулятора](#page-12-0)» на стр. 13.
- 10 Следуйте инструкциям, описанным в разделе «После [выполнения](#page-8-0) работ с внутренними [компонентами](#page-8-0) компьютера» на стр. 9.

# 20 Дочерняя плата

ПРЕДУПРЕЖДЕНИЕ**.** Перед проведением работ с внутренними компонентами компьютера ознакомьтесь с информацией о мерах предосторожности**,**  поставляемой с компьютером**,** и следуйте инструкциям**,** приведенным в **«**Перед [началом](#page-6-0) работы**»** на стр**. 7.** Дополнительные сведения по вопросам безопасности см**.** на веб**-**странице**,** посвященной соответствию нормативам**: www.dell.com/regulatory\_compliance.**

# Извлечение дочерней платы

## Предварительные условия

- 1 Извлеките аккумулятор. См. раздел «Извлечение [аккумулятора](#page-12-1)» на стр. 13.
- 2 Снимите нижнюю крышку. См. раздел «Снятие нижней [крышки](#page-16-0)» на стр. 17.
- 3 Извлеките модули памяти. См. раздел «[Извлечение](#page-18-0) модуля (или модулей) [памяти](#page-18-0)» на стр. 19.
- 4 Выполните инструкции, описанные в [шаг](#page-21-0) 1 [шаг](#page-21-1) 3 в разделе «[Извлечение](#page-20-0) [жесткого](#page-20-0) диска» на стр. 21.
- 5 Выполните инструкции, описанные в [шаг](#page-24-0) 1 [шаг](#page-24-1) 2 в разделе «[Извлечение](#page-24-2) [оптического](#page-24-2) дисковода» на стр. 25.
- 6 Снимите клавиатуру. См. раздел «[Извлечение](#page-14-0) клавиатуры» на стр. 15.
- 7 Снимите упор для рук. См. раздел «[Извлечение](#page-26-0) упора для рук» на стр. 27.
- 8 Снимите мини-плату. См. раздел «[Извлечение](#page-78-0) мини-платы» на стр. 79.
- 9 Снимите дисплей в сборе. См. раздел «Снятие [дисплея](#page-34-0) в сборе» на стр. 35.
- 10 Выполните инструкции, описанные в [шаг](#page-49-0) 1 [шаг](#page-51-2) 8 в разделе «[Извлечение](#page-48-0) [системной](#page-48-0) платы» на стр. 49.

### Последовательность действий

- Выверните винты, которыми дочерняя плата крепится к основанию компьютера.
- Поднимите и снимите дочернюю плату с основания компьютера.

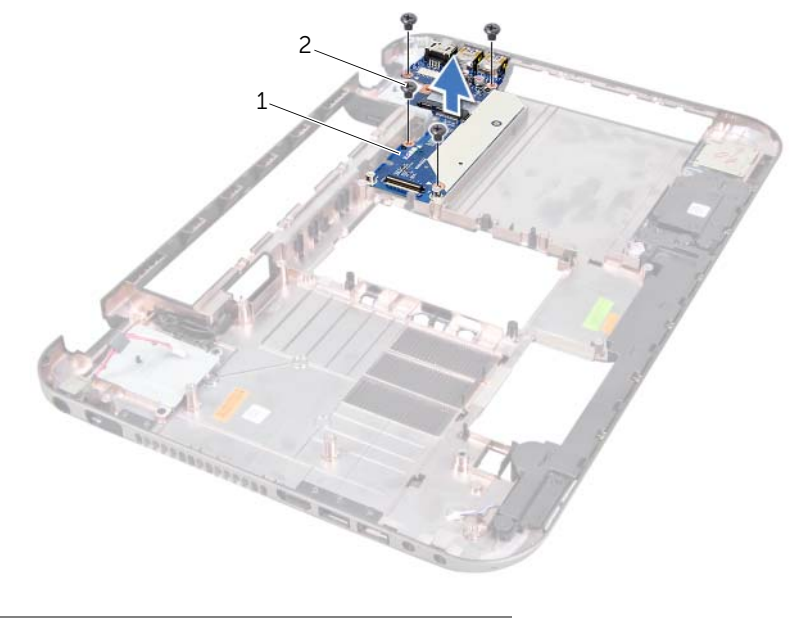

дочерняя плата 2 винты (4)

# Установка дочерней платы

## Последовательность действий

- 1 Совместите резьбовые отверстия на дочерней плате с резьбовыми отверстиями в основании компьютера.
- 2 Установите на место винты, которыми дочерняя плата крепится к основанию компьютера.

#### Действия после завершения операции

- 1 Установите на место дисплей в сборе. См. раздел «[Установка](#page-36-0) дисплея в сборе» на стр[. 37](#page-36-0).
- 2 Выполните инструкции, описанные в [шаг](#page-51-0) 3 [шаг](#page-52-0) 10 в разделе «[Установка](#page-51-1) [системной](#page-51-1) платы» на стр. 52.
- 3 Установите на место мини-плату. См. раздел «[Замена](#page-79-0) мини-платы» на стр. 80.
- 4 Установите на место упор для рук. См. раздел «[Установка](#page-30-0) упора для рук» на стр[. 31](#page-30-0).
- 5 Установите клавиатуру на место. См. раздел «Замена [клавиатуры](#page-15-0)» на стр. 16.
- 6 Выполните инструкции, описанные в [шаг](#page-25-0) 4 [шаг](#page-25-1) 5 в разделе «[Установка](#page-25-2) [оптического](#page-25-2) дисковода» на стр. 26.
- 7 Выполните инструкции, описанные в [шаг](#page-22-0) 4 [шаг](#page-22-1) 6 в разделе «[Установка](#page-22-2) [жесткого](#page-22-2) диска» на стр. 23.
- 8 Замените модули памяти. См. раздел «[Установка](#page-19-0) модуля (или модулей) памяти» на стр[. 20](#page-19-0).
- 9 Установите нижнюю крышку. См. раздел «[Установка](#page-17-0) нижней крышки» на стр. 18.
- 10 Установите аккумулятор. См. раздел «Замена [аккумулятора](#page-12-0)» на стр. 13.
- 11 Следуйте инструкциям, описанным в разделе «После [выполнения](#page-8-0) работ с внутренними [компонентами](#page-8-0) компьютера» на стр. 9.

# 21 Мини**-**плата

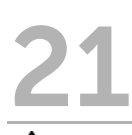

ПРЕДУПРЕЖДЕНИЕ**.** Перед проведением работ с внутренними компонентами компьютера ознакомьтесь с информацией о мерах предосторожности**,**  поставляемой с компьютером**,** и следуйте инструкциям**,** приведенным в **«**Перед [началом](#page-6-0) работы**»** на стр**. 7.** Дополнительные сведения по вопросам безопасности см**.** на веб**-**странице**,** посвященной соответствию нормативам**: www.dell.com/regulatory\_compliance.**

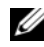

**И ПРИМЕЧАНИЕ.** Компания Dell не гарантирует совместимость мини-плат других производителей и не обеспечивает их поддержку.

Если мини-плата беспроводной сети была заказана вместе с компьютером, она уже установлена.

Ваш компьютер оборудован одним слотом для мини-платы половинного размера, который поддерживает комбинированные платы Wireless Local Area Network (WLAN) + Bluetooth, Wi-Fi, и платы Worldwide Interoperability for Microwave Access (WiMax).

# <span id="page-78-0"></span>Извлечение мини**-**платы

## Предварительные условия

- 1 Извлеките аккумулятор. См. раздел «Извлечение [аккумулятора](#page-12-1)» на стр. 13.
- 2 Снимите клавиатуру. См. раздел «[Извлечение](#page-14-0) клавиатуры» на стр. 15.
- 3 Снимите нижнюю крышку. См. раздел «Снятие нижней [крышки](#page-16-0)» на стр. 17.
- 4 Снимите упор для рук. См. раздел «[Извлечение](#page-26-0) упора для рук» на стр. 27.

## Последовательность действий

3 кабели (2)

- 1 Отсоедините антенные кабели от разъемов мини-платы.
- 2 Выверните винт, которым мини-плата крепится к разъему на дочерней плате.

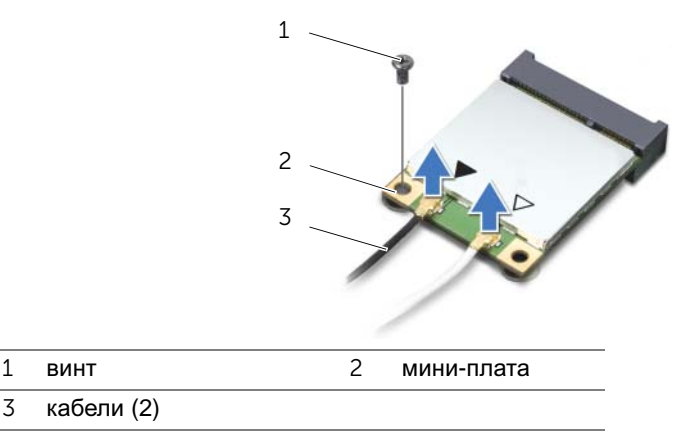

3 Приподнимите и извлеките мини-плату из разъема дочерней платы.

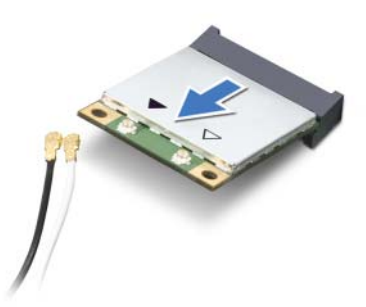

ВНИМАНИЕ**.** Храните вынутую мини**-**плату в защитной антистатической упаковке**.** Дополнительную информацию см**.** в разделе **«**Защита от электростатического разряда**»** в указаниях по технике безопасности**,**  прилагаемых к компьютеру**.**

## <span id="page-79-0"></span>Замена мини**-**платы

#### Последовательность действий

- 1 Выньте новую мини-плату из упаковки.
- 2 Совместите паз в мини-плате с выступом на разъеме дочерней платы.

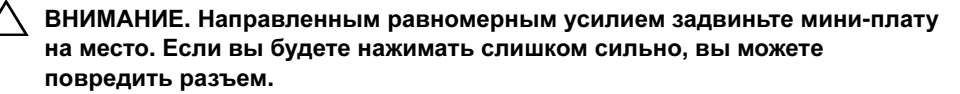

ВНИМАНИЕ**.** Разъемы сконструированы так**,** чтобы обеспечить правильность подсоединения**.** Если при установке чувствуется сопротивление**,** проверьте разъемы на мини**-**плате и на дочерней плате**,**  и измените направление установки мини**-**платы**.**

ВНИМАНИЕ**.** Во избежание повреждения мини**-**платы не разрешается укладывать кабели под мини**-**платой с беспроводным соединением**.**

3 Вставьте разъем мини-платы под углом 45 градусов в разъем на дочерней плате.

- 4 Нажмите на другой конец мини-платы, чтобы она встала в слот на дочерней плате, и вверните обратно винт, которым мини-плата крепится к дочерней плате.
- 5 Подсоедините антенные кабели к разъемам на мини-плате.

В приведенной ниже таблице описывается беспроводная схема цветов антенных кабелей для мини-плат, поддерживаемых компьютером.

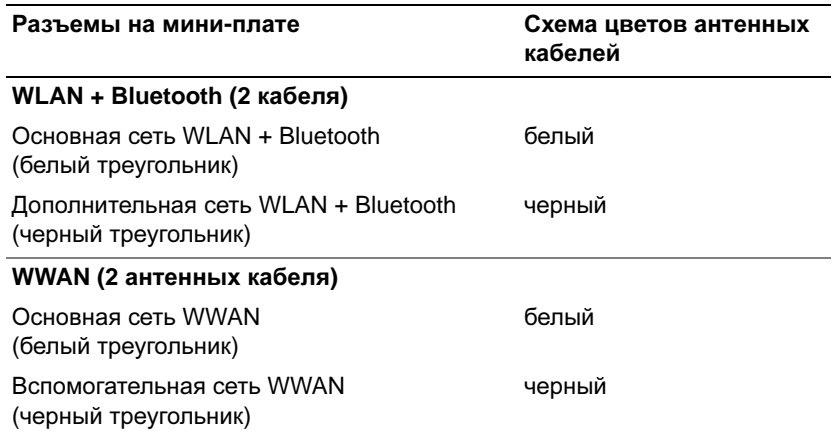

#### Действия после завершения операции

- 1 Установите на место упор для рук. См. раздел «[Установка](#page-30-0) упора для рук» на стр[. 31](#page-30-0).
- 2 Установите нижнюю крышку. См. раздел «[Установка](#page-17-0) нижней крышки» на стр. 18.
- 3 Установите клавиатуру на место. См. раздел «Замена [клавиатуры](#page-15-0)» на стр. 16.
- 4 Установите аккумулятор. См. раздел «Замена [аккумулятора](#page-12-0)» на стр. 13.
- 5 Следуйте инструкциям, описанным в разделе «После [выполнения](#page-8-0) работ с внутренними [компонентами](#page-8-0) компьютера» на стр. 9.

22 Перепрограммирование **BIOS**

BIOS может потребовать перепрограммирования при наличии обновления или при установке системной платы.

Чтобы перепрограммировать BIOS, выполните следующее.

- 1 Включите компьютер.
- 2 Откройте веб-сайт **support.dell.com/support/downloads**.
- 3 Найдите файл обновления BIOS для своего компьютера.
	- U

ПРИМЕЧАНИЕ**.** Номер метки обслуживания для данного компьютера указан на этикетке на нижней панели компьютера. Дополнительную информацию см. в кратком руководстве пользователя, которое прилагается к компьютеру.

При наличии метки обслуживания или кода Express Service Code:

- a Введите номер метки обслуживания или кода Express Service Code в поле **Service Tag or Express Service Code** (Метка обслуживания или код Express Service Code).
- b Щелкните **Submit** (Отправить) и перейдите к [шаг](#page-82-0) 4.

При отсутствии метки обслуживания или кода Express Service Code:

- a Выберите один из указанных вариантов:
	- **Automatically detect my Service Tag for me (**Автоматически определить мой номер метки обслуживания**)**
	- **Choose from My Products and Services List (**Выбрать из разделов **My Products (**Мои продукты**)** и **Services List (**Список служб**))**
	- **Choose from a list of all Dell products (**Выбрать из списка продуктов **Dell)**
- b Нажмите кнопку **Continue** (Продолжить) и следуйте инструкциям на экране.
- <span id="page-82-0"></span>4 На экран будут выведены результаты поиска. Нажмите **BIOS**.
- 5 Для загрузки самого нового файла BIOS нажмите Download File (Загрузить файл).
- 6 В окне **Please select your download method** (Выбор метода загрузки), приведенном ниже, щелкните **For Single File Download via Browser** (Для загрузки одного файла посредством браузера), а затем щелкните **Download Now** (Загрузить сейчас).
- 7 В окне **Save As** (Сохранить как) укажите, где на вашем компьютере должен быть сохранен загружаемый файл.
- 8 При появлении окна **Download Complete** (Загрузка завершена) нажмите **Close** (Закрыть).
- 9 Перейдите в папку, где сохранен загруженный файл для обновления BIOS. В папке BIOS появится значок, название которого будет соответствовать загруженному файлу обновления BIOS.
- 10 Дважды щелкните значок файла обновления BIOS и следуйте указаниям на экране.